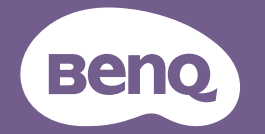

# Projektor cyfrowy PodrÍcznik uøytkownika

MS535 / MX535 / MW535 / MH535 / TW535 V1.00

# **Ważne zasady Spis treści**

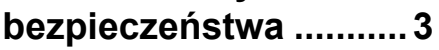

**[Wprowadzenie .............7](#page-6-0)**

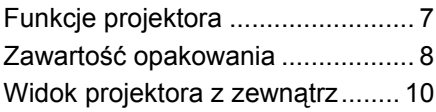

# **Ustawianie [projektora...................16](#page-15-0)**

[Wybór odpowiedniego miejsca .... 16](#page-15-1) [Uzyskanie odpowiedniej](#page-16-0)  wielkości wyświetlanego obrazu .. 17

### **Podłączanie [projektora...................20](#page-19-0)**

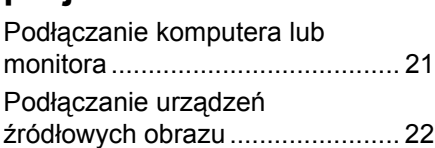

# **Obsł[uga projektora....26](#page-25-0)**

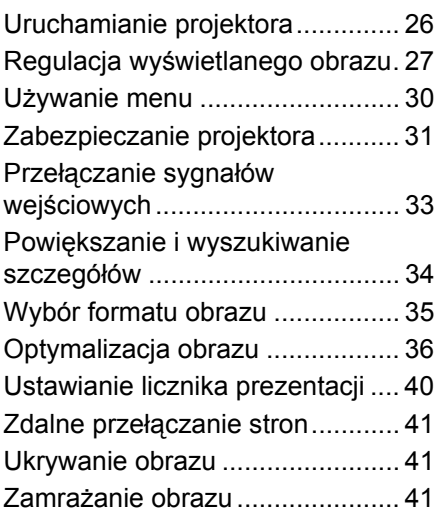

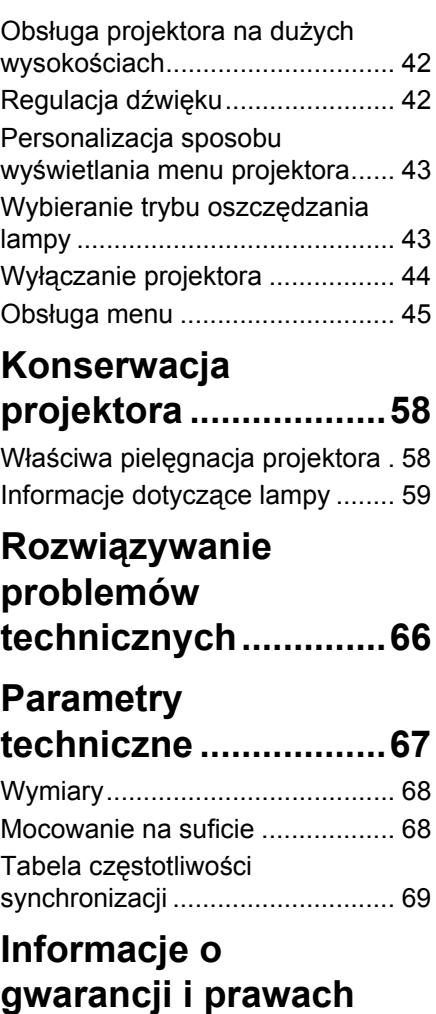

**[autorskich...................73](#page-72-0)**

# <span id="page-2-0"></span>**Ważne zasady bezpieczeństwa**

Projektor został zaprojektowany i przetestowany w sposób zapewniający spełnianie najnowszych standardów bezpieczeństwa dla sprzętu informatycznego. Jednakże, w celu zapewnienia bezpiecznego użytkowania tego produktu należy przestrzegać zasad opisanych w niniejszej Instrukcji i postępować zgodnie z oznaczeniami na tym produkcie.

# **Zasady bezpieczeństwa** 1. **Przed rozpoczęciem użytkowania projektora należy przeczytać niniejszą Instrukcję.**  Należy zachować ją do wykorzystania w przyszłości. 2. **Podczas obsługi projektora nie wolno patrzeć bezpośrednio na obiektyw.** Intensywny promień światła może uszkodzić wzrok. 3. **Naprawę urządzenia należy powierzać wykwalifikowanym pracownikom serwisu.**

4. **W przypadku włączania lampy projektora należy otwierać przysłonę lub zdejmować zaślepkę obiektywu.**

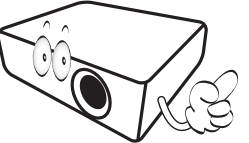

5. W niektórych krajach napięcie w sieci energetycznej NIE jest stabilne. Projektor przystosowany jest do prawidłowego działania w przedziale od 100 do 240 V, ale może zawodzić, jeśli występują przerwy w dopływie prądu lub wahania napięcia **+/-** 10 V. **W miejscach, gdzie wartość napięcia sieciowego waha się lub występują przerwy w dostawie prądu, zalecane jest używanie stabilizatora napięcia, listwy przeciwprzepięciowej lub zasilacza awaryjnego (UPS).** 

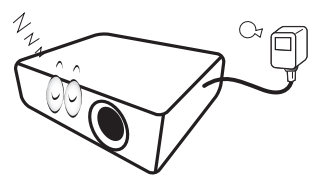

6. Nie wolno zasłaniać obiektywu żadnymi przedmiotami podczas działania projektora, gdyż może to doprowadzić do nagrzania i odkształcenia tych przedmiotów, a także przyczynić się do powstania pożaru.

#### **Zasady bezpieczeństwa (ciąg dalszy)**

7. Lampa silnie nagrzewa się podczas działania projektora. Przed wymontowaniem zespołu lampy w celu jej wymiany należy odczekać ok. 45 minut, aż projektor ulegnie schłodzeniu.

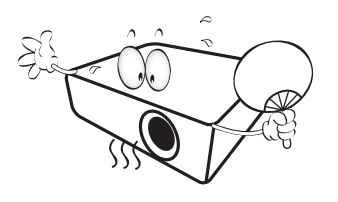

8. Nie wolno użytkować lampy po upływie okresu jej żywotności. Eksploatacja lamp po upływie ustalonego okresu żywotności może spowodować, że w niektórych sytuacjach mogą one ulec uszkodzeniu.

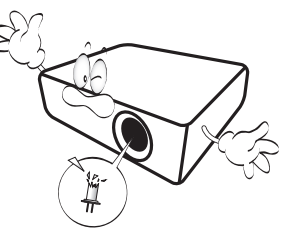

9. Nie wolno wymieniać zespołu lampy ani żadnych podzespołów elektronicznych, jeśli projektor podłączony jest do gniazda elektrycznego.

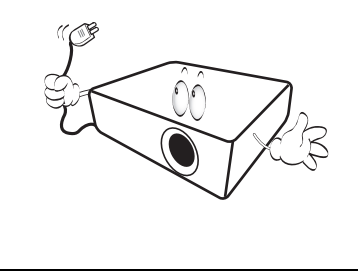

10. Nie wolno ustawiać tego urządzenia na niestabilnym wózku, stojaku lub stole. Urządzenie mogłoby spać, doprowadzając do jego poważnego uszkodzenia.

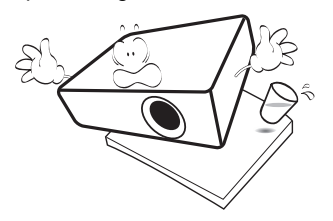

11. Nie wolno samodzielnie rozkręcać tego projektora. Wewnątrz urządzenia występuje niebezpiecznie wysokie napięcie, które może doprowadzić do zgonu, jeśli nastąpi dotknięcie części znajdujących się pod napięciem. W żadnym wypadku nie wolno odłączać lub zdejmować żadnych innych osłon. Naprawę urządzenia należy powierzać tylko odpowiednio wykwalifikowanym pracownikom serwisu.

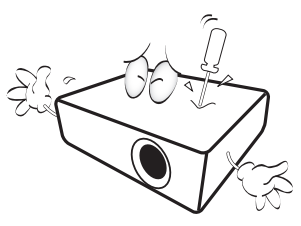

12. W trakcie obsługi urządzenia odczuwalne może być wydostające sie przez kratkę wentylacyjną ciepłe powietrze i nieprzyjemny zapach. Jest to typowe zjawisko i nie świadczy o wadliwości produktu.

#### **Zasady bezpieczeństwa (ciąg dalszy)**

- 13. Nie wolno ustawiać projektora w miejscach, w których panują następujące warunki:
	- Słaba wentylacja lub ograniczona przestrzeń, Brak możliwości zapewnienia co najmniej 50 centymetrowego odstępu od ścian i swobodnego przepływu powietrza wokół projektora,
	- Nadmiernie wysoka temperatura, np. wewnątrz samochodu z zamkniętymi szybami,
	- Nadmierna wilgotność, występowanie kurzu lub dymu papierosowego. W takich warunkach może dochodzić do zanieczyszczenia części optycznych, które skraca żywotność projektora oraz powoduje zaciemnienie obrazu,

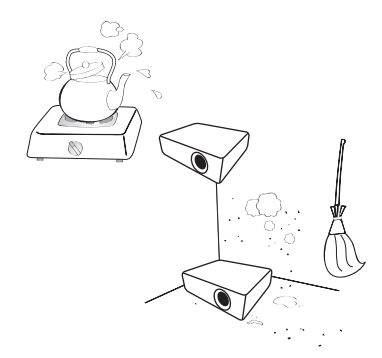

- Miejsca w pobliżu czujników przeciwpożarowych,
- Temperatura otoczenia jest większa niż 40°C (104°F),
- Miejsca znajdujące sie na wysokości powyżej 3000 metrów (10000 stóp).

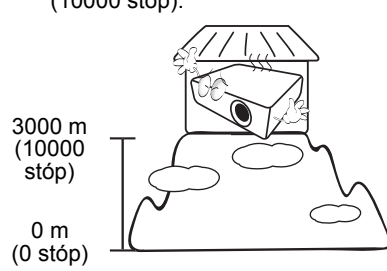

- 14. Nie wolno zasłaniać otworów wentylacyjnych.
	- Nie wolno ustawiać projektora na kocu, pościeli lub innych miękkich powierzchniach.
	- Nie wolno przykrywać projektora płótnem lub innymi materiałami.
	- Nie wolno umieszczać żadnych materiałów łatwopalnych w pobliżu projektora.

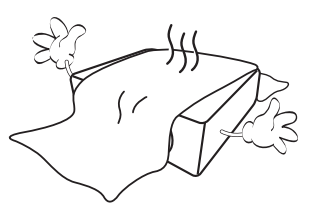

Jeżeli otwory wentylacyjne są silnie zatkane, przegrzanie występujące wewnątrz urządzenia może doprowadzić do powstania pożaru.

- 15. Projektor należy ustawiać na równej i płaskiej powierzchni podczas obsługi.
	- Nie wolno użytkować urządzenia, jeśli jest ono pochylone pod kątem większym niż 10 stopni z lewej strony na prawa, badź pod katem większym niż 15 stopni od tyłu do przodu. Używanie projektora w pozycji, która nie zapewnia jego całkowitego ustawienia w poziomie, może spowodować wadliwe działanie lub uszkodzenie lampy.

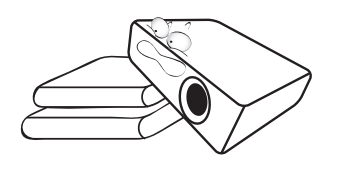

#### **Zasady bezpieczeństwa (ciąg dalszy)**

16. Nie wolno ustawiać projektora na żadnym z boków w pozycji pionowej. Może to spowodować przewrócenie się urządzenia, a tym samym doprowadzić do obrażeń ciała lub uszkodzenia projektora.

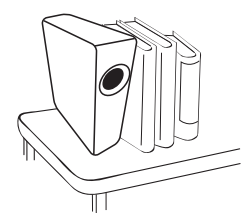

17. Nie wolno stawać na projektorze i umieszczać na nim żadnych przedmiotów. Poza możliwym uszkodzeniem projektora, może to doprowadzić do wypadku i spowodować obrażenia ciała.

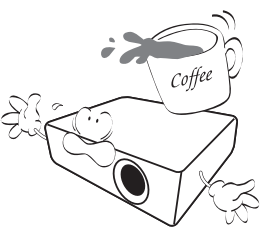

18. W pobliżu projektora nie wolno ustawiać żadnych płynów. Płyny, które zostaną rozlane na projektorze, mogą spowodować jego uszkodzenie. Jeśli projektor nie uległ zamoczeniu, należy go odłączyć od gniazda elektrycznego i skontaktować się z firmą BenQ w celu wykonania naprawy.

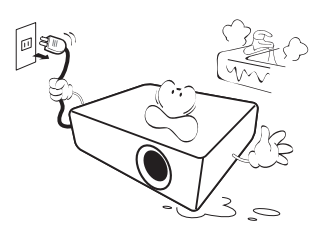

- 19. Urządzenie to umożliwia wyświetlanie odwróconych obrazów w przypadku jego montażu na suficie.
	- **Do mocowania projektora**   $\bigwedge$ **należy używać tylko sufitowego zestawu montażowego firmy BenQ. Należy upewnić się, że jest on solidnie zamocowany.**

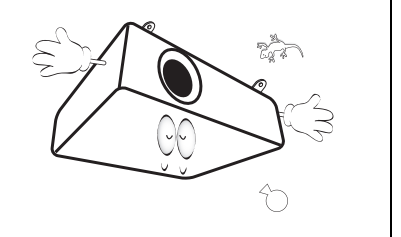

# <span id="page-6-0"></span>**Wprowadzenie**

# <span id="page-6-1"></span>**Funkcje projektora**

Ten model to jeden z najlepszych dostępnych na świecie projektorów. W celu wdrażania nowych możliwości, można korzystać z najlepszej jakości wideo, wyświetlając na ekranie o wielkości do 300 cali obraz z różnych urządzeń, takich jak komputer PC, laptop, DVD i VCR, a nawet kamera do dokumentów.

#### **Ten projektor oferuje następujące funkcje**

- **SmartEco™ uruchamia dynamiczne oszczędzanie energii** Technologia SmartEco™ redukuje pobór mocy przez lampę zależnie od poziomu jasności zawartości, kiedy wybrany jest tryb SmartEco
- **Technologia SmartEco™ zapewnia najdłuższą żywotność lampy** Technologia SmartEco™ zwiększa żywotność lampy, po wybraniu trybu SmartEco w celu obniżenia zużycia energii
- **Pusty Eko redukuje zużycie energii przez lampę** Naciśnięcie przycisku ECO BLANK powoduje natychmiastowe ukrycie obrazu, obniżając pobór mocy przez lampę w tym samym momencie, kiedy obraz jest ukrywany
- **Mniej niż 0,5W w trybie oczekiwania** Zużycie energii poniżej 0,5W w trybie oczekiwania
- **Jednoprzyciskowa automatyczna regulacja**

Naciśnięcie AUTO na klawiaturze lub na pilocie w celu szybkiego pokazania najlepszej jakości obrazu

**• Szybkie chłodzenie, Automatyczne wyłączanie, Bezpośrednie włączenie zasilania**

Funkcja Szybkie chłodzenie zwiększa szybkość procesu chłodzenia podczas wyłączania projektora. Funkcja Automatyczne wyłączanie umożliwia automatyczne wyłączenie projektora, jeśli w określonym przedziale czasu nie zostanie wykryte żadne źródło sygnału wejściowego. Bezpośrednie włączenie zasilania włącza projektor po uruchomieniu zasilania.

#### **• Natych. ponow. uruch.**

Wybierana funkcja Natych. ponow. uruch. umożliwia szybkie ponowne uruchomirnie projektora w ciągu 90 sekund po jego wyłączeniu.

#### **• Obsługiwana funkcja 3D**

Rożne formaty 3D zwiększają elastyczność funkcji 3D. Poprzez prezentację głębi obrazów, okulary BenQ 3D umożliwiają oglądanie filmów 3D, wideo i wydarzeń sportowych w bardziej realistyczny sposób.

#### **• Widoczna jasność wyświetlanego obrazu będzie zależeć od warunków oświetleniowych otoczenia, wybranych ustawień kontrastu/jasności dla sygnału wejściowego, a także jest proporcjonalna do odległości projekcji.**

**• Jasność lampy zmniejsza się z czasem i może odbiegać od specyfikacji podawanej przez producenta lamp. Jest to typowy i przewidywany objaw.**

# <span id="page-7-0"></span>**Zawartość opakowania**

Urządzenie należy ostrożnie wypakować i sprawdzić, czy dostarczone są wszystkie elementy wyszczególnione poniżej. W przypadku braku któregokolwiek z tych elementów, należy skontaktować się ze sprzedawcą, u którego urządzenie zostało zakupione.

### **Standardowe wyposażenie**

**Dostarczone wyposażenie jest odpowiednie dla danego kraju i może odbiegać od tego, które przedstawione jest na rysunku.**

**\*Karta gwarancyjna dostarczana jest tylko w przypadku niektórych krajów. W celu uzyskania szczegółowych informacji należy skontaktować się ze sprzedawcą.**

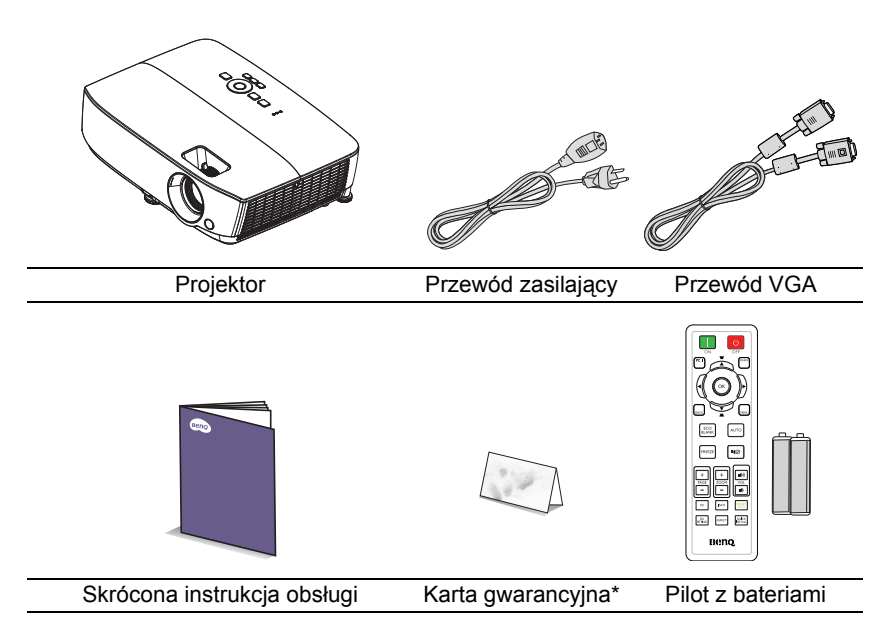

# **Wyposażenie dodatkowe**

- 1. Zapasowy zestaw lamp<br>2. Sufitowy zestaw montaż
- 2. Sufitowy zestaw montażowy
- 3. Torba
- Okulary 3D

# <span id="page-9-0"></span>**Widok projektora z zewnątrz**

#### <span id="page-9-1"></span>**Widok z przodu od góry**

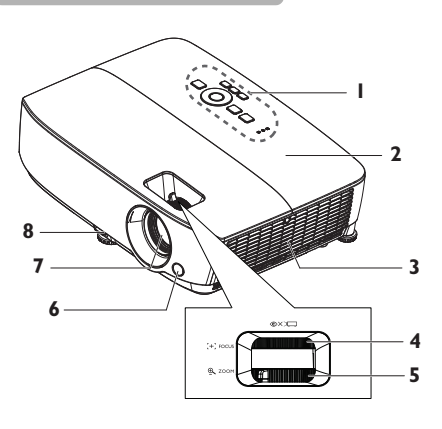

#### **Widok z tyłu od dołu**

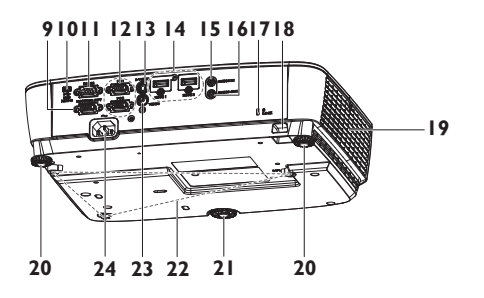

- 1. Zewnętrzny panel sterowania (patrz rozdział ["Projektor" na](#page-10-0)  [stronie 11](#page-10-0) w celu uzyskania szczegółowych informacji)
- 2. Osłona lampy
- 3. Szczeliny wentylacyjne (wlot powietrza)
- 4. Pierścień regulacji ostrości
- 5. Pierścień zmiany wielkości obrazu
- 6. Przedni czujnik podczerwieni
- 7. Obiektyw projektora
- 8. Dźwignia szybkiego odblokowania
- 9. Gniazdo wyjścia sygnału RGB
- 10. Gniazdo USB typu mini-B
- 11. Złącze sterowania RS-232
- 12. Gniazdo wejścia sygnału RGB (PC)/Component video (YPbPr/ YCbCr)
- 13. Gniazdo wejścia S-Video
- 14. Gniazdo wejścia HDMI
- 15. Gniazdo wejścia audio
- 16. Gniazdo wyjścia audio
- 17. Gniazdo blokady zabezpieczenia przed kradzieżą Kensington
- 18. Listwa zabezpieczeń
- 19. Otwory wentylacyjne (wylot nagrzanego powietrza)
- 20. Tylna nóżka do regulacji
- 21. Przednia nóżka regulacji
- 22. Otwory do montażu w suficie
- 23. Gniazdo wejścia video
- 24. Gniazdo przewodu zasilającego

# <span id="page-10-0"></span>**Elementy sterowania i ich funkcje Projektor**

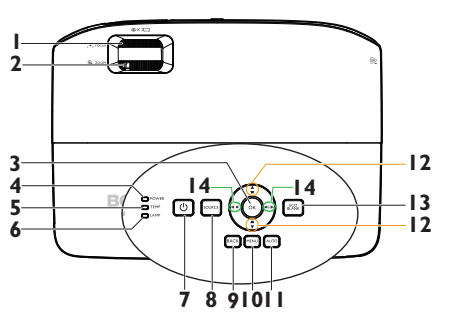

- **1. Pierścień regulacji ostrości** Służy do regulacji ostrości wyświetlanego obrazu. Patrz rozdział ["Precyzyjna regulacja wielko](#page-28-0)ści i wyrazistoś[ci obrazu" na stronie 29](#page-28-0) w celu uzyskania szczegółowych informacii.
- **2. Pierścień zmiany wielkości obrazu** Służy do regulacji rozmiaru obrazu. Patrz rozdział ["Precyzyjna regulacja](#page-28-0)  wielkości i wyrazistoś[ci obrazu" na](#page-28-0)  [stronie 29](#page-28-0) w celu uzyskania szczegółowych informacji.

#### **3. OK**

Umożliwia wybór dostępnego trybu ustawień obrazu. Patrz rozdział ["Wybór](#page-35-1)  [trybu obrazu" na stronie 36](#page-35-1) w celu uzyskania szczegółowych informacji. Służy do uaktywniania wybranej pozycji menu ekranowego OSD. Patrz rozdział "Uż[ywanie menu" na stronie](#page-29-1)  [30](#page-29-1) w celu uzyskania szczegółowych informacii.

#### **4. Kontrolka POWER** Zapala się lub miga podczas pracy projektora. Patrz rozdział ["Kontrolki" na](#page-64-0)  [stronie 65](#page-64-0) w celu uzyskania szczegółowych informacji.

#### **5. Kontrolka ostrzegawcza TEMP (temperature)**

Świeci się na czerwono, gdy temperatura projektora jest zbyt wysoka. Patrz rozdział ["Kontrolki" na](#page-64-0)  [stronie 65](#page-64-0) w celu uzyskania szczegółowych informacji.

#### **6. Kontrolka LAMP**

Służy do wskazywania statusu lampy. Świeci się lub miga w przypadku wystąpienia problemów z lampą. Patrz rozdział ["Kontrolki" na stronie](#page-64-0)  [65](#page-64-0) w celu uzyskania szczegółowych informacii.

### **7.**  $\bigcirc$  POWER

Służy do przełączania projektora pomiędzy trybem gotowości a stanem włączenia. Patrz rozdziały ["Uruchamianie projektora" na stronie](#page-25-2)  [26](#page-25-2) i "Wyłą[czanie projektora" na](#page-43-1)  [stronie 44](#page-43-1) w celu uzyskania szczegółowych informacji.

#### **8. SOURCE**

Służy do wyświetlania paska wyboru źródła. Patrz rozdział "Przełą[czanie](#page-32-1)  sygnałów wejś[ciowych" na stronie 33](#page-32-1) w celu uzyskania szczegółowych informacji.

#### **9. BACK**

Powrót do poprzedniego menu OSD lub opuszczanie menu z zapisem ustawień, gdy aktywny jest najwyższy poziom menu OSD.

#### **10. MENU**

Włączanie menu ekranowego (OSD), wychodzenie i zapisywanie ustawień menu.

#### **11. AUTO**

Służy do automatycznego ustalania najlepszej synchronizacji obrazu w przypadku wyświetlanego obrazu. Patrz rozdział ["Automatyczna](#page-27-0)  [regulacja obrazu" na stronie 28](#page-27-0) w celu uzyskania szczegółowych informacji.

**12. Przyciski korekcji trapezowej/ strzałek (w górę / , w dół / )**

Służą do ręcznego korygowania zniekształconego obrazu ze względu na projekcję pod kątem. Patrz rozdział ["Wykonywanie korekcji](#page-28-1)  [trapezowej" na stronie 29](#page-28-1) w celu uzyskania szczegółowych informacji.

#### **13. ECO BLANK**

Przycisk używany do ukrywania wyświetlanego obrazu na ekranie. Patrz rozdział ["Ukrywanie obrazu" na](#page-40-3)  [stronie 41](#page-40-3) w celu uzyskania szczegółowych informacji.

**14. Głośność /przyciski strzałek (w lewo**   $\psi / \blacktriangleleft$ , w prawo  $\psi / \blacktriangleright$ )

Służą do regulacji poziomu głośności. W przypadku uaktywnienia menu ekranowego OSD przyciski 12 i 14 używane są jako strzałki kierunkowe w celu wyboru żądanych pozycji menu i wykonywania regulacji. Patrz rozdział "Uż[ywanie menu" na stronie 30](#page-29-1) w celu uzyskania szczegółowych informacji.

#### **Mocowanie projektora do sufitu**

Pragnąc zapewnić komfort użytkowania projektora BenQ, poczuwamy się do zwrócenia szczególnej uwagi na poniższe kwestie bezpieczeństwa, aby zapobiec ewentualnym uszkodzeniom mienia lub obrażeniom ciała użytkowników.

Jeśli planowany jest montaż projektora na suficie, zalecamy używanie właściwego sufitowego zestawu montażowego dla projektora BenQ i zapewnienie, że montaż ten zostanie wykonany solidnie i w sposób bezpieczny.

W przypadku używania sufitowego zestawu montażowego projektora innego producenta, istnieje zagrożenie, że projektor może oderwać sie od sufitu ze względu na nieprawidłowe wykonanie mocowania przy użyciu błędnej średnicy lub długości śrub.

Sufitowy zestaw montażowy projektora firmy BenQ można nabyć w miejscu, gdzie zakupiony został projektor BenQ. Firma BenQ zaleca także zakup osobno linki zabezpieczającej zgodnej z blokadą Kensington i solidne przymocowanie jej do gniazda blokady Kensington w projektorze i do podstawy sufitowego wspornika montażowego. Linka ta będzie pełnić dodatkową funkcję utrzymywania projektora na miejscu w przypadku, gdy mocowanie wspornika montażowego ulegnie poluzowaniu.

# **Pilot**

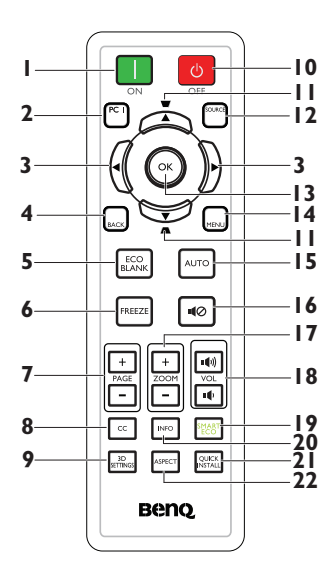

**1. ON**

Włączanie projektora. Patrz rozdział ["Uruchamianie projektora" na stronie 26](#page-25-2) w celu uzyskania szczegółowych informacji.

**2. PC 1**

Wyszukiwanie sygnału wejściowego i wyświetlenie sygnału PC-1.

3.  $\blacktriangleleft$  (w lewo)/ $\blacktriangleright$  (w prawo) W przypadku uaktywnienia menu ekranowego OSD przyciski #3 i #11 są używane jako strzałki kierunkowe w celu wyboru żądanych pozycji menu i wykonywania regulacji. Patrz rozdział "Uż[ywanie menu" na stronie 30](#page-29-1) w celu uzyskania szczegółowych informacji.

#### **4. BACK**

Powrót do poprzedniego menu OSD lub opuszczanie menu z zapisem ustawień, gdy aktywny jest najwyższy poziom menu OSD.

#### **5. ECO BLANK**

Naciśnij przycisk **ECO BLANK**, aby wyłączyć obraz na określony czasu, uzyskując w ten sposób do 70% oszczędności energii lampy. Aby ponownie wyświetlić obraz, należy nacisnąć ponownie ten przycisk. Patrz rozdział ["Ukrywanie obrazu" na stronie 41](#page-40-3) w celu uzyskania szczegółowych informacii.

#### **6. FREEZE**

Służy do chwilowego zatrzymywania wyświetlanego obrazu. Patrz rozdział "Zamraż[anie obrazu" na stronie 41](#page-40-4) w celu uzyskania szczegółowych informacji.

- **7. Przyciski Strona w górę/w dół (STRONA + / - +/-)** Strzałki w górę/w dół w przypadku podłączenia do komputera przy użyciu złącza USB. Patrz rozdział "Zdalne przełą[czanie stron" na stronie 41](#page-40-5) w celu uzyskania szczegółowych informacji.
- **8. CC** Służy do wyświetlania na ekranie opisów dla materiałów audiowizualnych na potrzeby osób niesłyszących.

#### **9. 3D SETTINGS** Uaktywnianie pozycji menu ekranowego (OSD) 3D.

#### **10. OFF**

Wyłączanie projektora. Patrz rozdział "Wyłą[czanie projektora" na stronie 44](#page-43-1) w celu uzyskania szczegółowych informacji.

**11. Przyciski korekcji trapezowej/ strzałek (w górę ■ /▲, w dół ■ /▼)** Służą do ręcznego korygowania zniekształconego obrazu ze względu na projekcję pod kątem. Patrz rozdział ["Wykonywanie korekcji trapezowej" na](#page-28-1)  [stronie 29](#page-28-1) w celu uzyskania szczegółowych informacji.

#### **12. SOURCE**

Służy do wyświetlania paska wyboru źródła. Patrz rozdział "Przełączanie sygnałów wejś[ciowych" na stronie 33](#page-32-1) w celu uzyskania szczegółowych informacii.

#### **13. OK**

Umożliwia wybór dostępnego trybu ustawień obrazu. Patrz rozdział ["Wybór](#page-35-1)  [trybu obrazu" na stronie 36](#page-35-1) w celu uzyskania szczegółowych informacji. Służy do uaktywniania wybranej pozycji menu OSD. Patrz rozdział "Uż[ywanie menu" na stronie 30](#page-29-1) w celu uzyskania szczegółowych informacji.

#### **14. MENU**

Włączanie menu ekranowego (OSD), wychodzenie i zapisywanie ustawień menu. Patrz rozdział "Uż[ywanie menu"](#page-29-1)  [na stronie 30](#page-29-1) w celu uzyskania szczegółowych informacji.

#### **15. AUTO**

Służy do automatycznego ustalania najlepszej synchronizacji obrazu w przypadku wyświetlanego obrazu. Patrz rozdział ["Automatyczna](#page-27-0)  [regulacja obrazu" na stronie 28](#page-27-0) w celu uzyskania szczegółowych informacji.

**16. Wycisz** Służy do włączania i wyłączania dźwięku w projektorze.

**17. Przyciski Zoom cyfrowy (ZOOM +/-)** Służą do powiększanie lub zmniejszania rozmiaru wyświetlanego obrazu. Patrz rozdział "Powię[kszanie i wyszukiwanie](#page-33-1)  szczegół[ów" na stronie 34](#page-33-1) w celu uzyskania szczegółowych informacji.

#### **18. Przyciski głośności (GŁOŚNOŚĆ**

#### **/ )**

Służą do regulacji poziomu głośności.

#### **19. SMART ECO**

Wyświetla pasek wyboru trybu lampy (Normalny/Ekonomiczny/SmartEco).

#### **20. INFO**

Wyświetlanie informacji dotyczących stanu projektora.

#### **21. QUICK INSTALL**

Wyświetlanie menu **QUICK INSTALL** zawierającego pozycje Położenie projektora, Wzorzec testowy i Korekcja trapezowa.

#### **22. ASPECT**

Umożliwia wybór formatu obrazu. Patrz rozdział ["Informacje na temat formatu](#page-34-1)  [obrazu" na stronie 35](#page-34-1) w celu uzyskania szczegółowych informacji.

Czujnik podczerwieni pilota zdalnego sterowania (IR) znajduje się z przodu projektora. W celu zapewnienia prawidłowego działania pilot zdalnego sterowania należy trzymać prostopadle, pod kątem nie większym niż 30 stopni, do czujnika podczerwieni pilota w projektorze. Odległość między pilotem zdalnego sterowania a czujnikiem nie powinna być większa niż 8 metrów (ok. 26 stóp).

Należy upewnić się, że pomiędzy pilotem zdalnego sterowania a czujnikiem podczerwieni IR w projektorze nie występują żadne przeszkody, które mogą zakłócać strumień podczerwieni.

#### **• Obsługa projektora od przodu**

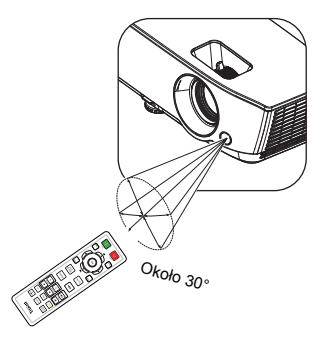

### **Wymiana baterii w pilocie zdalnego sterowania**

- 1. Aby otworzyć pokrywę komory baterii w pilocie zdalnego sterowania, należy odwrócić go spodem do góry, nacisnąć palcem zacisk pokrywy i przesunąć go do góry zgodnie z kierunkiem wskazanym przez strzałkę. Pokrywa wysunie się.
- 2. Należy wyjąć aktualnie używane baterie (w razie potrzeby) i włożyć dwie baterie AAA, zwracając uwagę na biegunowość baterii oznaczoną wewnątrz komory baterii. Biegun dodatni (+) odpowiada biegunowi dodatniemu baterii, a ujemny (-) biegunowi ujemnemu baterii.
- 3. Należy ponownie przymocować pokrywę, dopasowując ją do podstawy obudowy i wsuwając z powrotem na miejsce. Czynność tę należy zakończyć, gdy słyszalne będzie zatrzaśnięcie się pokrywy.

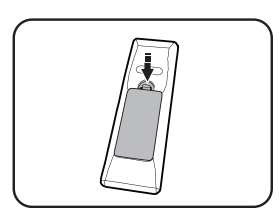

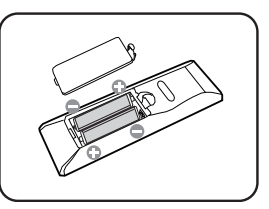

- **Należy unikać nadmiernego ciepła i wilgotności.** 
	- **W przypadku nieprawidłowego włożenia baterii mogą one ulec uszkodzeniu.**
	- **Aby wymienić baterie, należy używać baterii tego samego typu lub ich odpowiednik zalecany przez producenta.**
	- **Zużyte baterie należy usuwać zgodnie z zaleceniami producenta baterii.**
	- **Nie należy wrzucać baterii do ognia. Może to stanowić zagrożenie wybuchu.**
	- **Jeśli baterie są wyczerpane lub pilot zdalnego sterowania nie będzie użytkowany przez dłuższy czas, należy wyjąć baterie, aby zapobiec uszkodzeniu pilota ze względu na możliwy wyciek elektrolitu.**

# <span id="page-15-0"></span>**Ustawianie projektora**

# <span id="page-15-1"></span>**Wybór odpowiedniego miejsca**

Układ pomieszczenia lub własne preferencje użytkownika są czynnikami decydującymi o wyborze miejsca montażu projektora. Należy uwzględniać rozmiar i umiejscowienie ekranu, położenie właściwego gniazda elektrycznego,a także ustawienie i odległość pomiędzy projektorem i pozostałym sprzętem.

Możliwe jest zamocowanie projektora na cztery różne sposoby:

#### **1. Przód – stół**

Takie ustawienie należy wybrać, gdy projektor znajduje się blisko podłogi z przodu ekranu. Jest to najbardziej popularny sposób ustawiania projektora, zapewniający szybkość jego konfiguracji i przenośność.

#### **2. Przód – sufit**

Takie ustawienie należy wybrać, gdy projektor mocowany jest do sufitu górną stroną skierowaną do dołu z przodu ekranu.

W celu przymocowania projektora do sufitu, należy zakupić u sprzedawcy sufitowy zestaw montażowy firmy BenQ.

#### Po włączeniu projektora należy ustawić **Przód – sufit** w menu **KONFIG. SYSTEMU: Podstawowa** > **Położenie projektora**.

#### **3. Tył – stół**

Takie ustawienie należy wybrać, gdy projektor znajduje się blisko podłogi za ekranem.

Należy zawrócić uwagę, że konieczne jest zastosowanie specjalnego ekranu do tylnej projekcji.

Po włączeniu projektora należy ustawić **Tył – stół** w menu **KONFIG. SYSTEMU: Podstawowa** > **Położenie projektora**.

#### **4. Tył – sufit**

Takie ustawienie należy wybrać, gdy projektor mocowany jest do sufitu górną stroną skierowaną do dołu za ekranem.

Należy zwrócić uwagę, że w przypadku takiego sposobu montażu wymagane jest zastosowanie specjalnego ekranu do tylnej projekcji oraz sufitowy zestaw montażowy firmy BenQ.

Po włączeniu projektora należy ustawić **Tył – sufit** w menu **KONFIG. SYSTEMU: Podstawowa** > **Położenie projektora**.

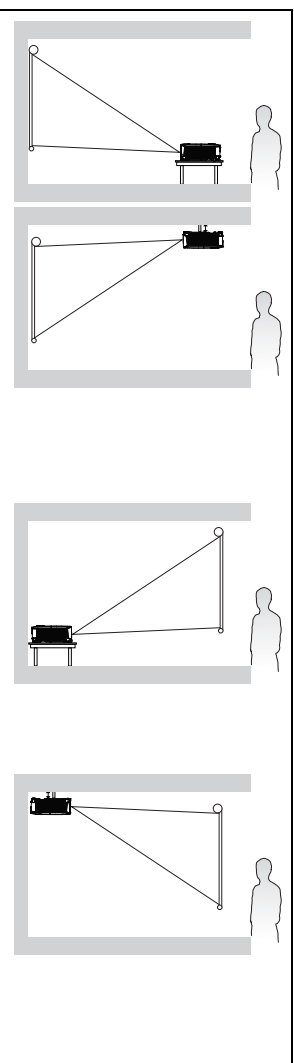

# <span id="page-16-0"></span>**Uzyskanie odpowiedniej wielkości wyświetlanego obrazu**

Odległość od obiektywu projektora do ekranu, ustawianie zmiany wielkości obrazu (jeśli jest dostępne), a także format wideo są czynnikami wpływającymi na wielkość wyświetlanego obrazu.

### **Wymiary projekcji**

Przed obliczeniem odpowiedniego położenia należy przejść do rozdziału ["Wymiary" na stronie 68](#page-67-2) w celu uzyskania informacji na temat wyśrodkowania wymiarów obiektywu.

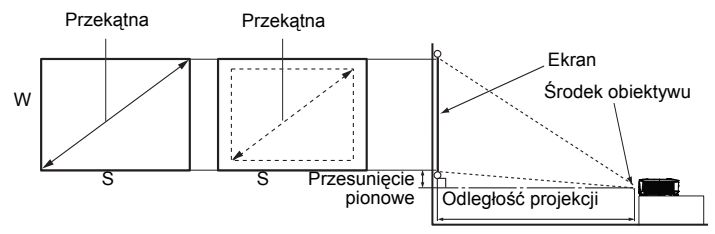

### **MS535/MX535**

Współczynnik proporcji wynosi 4:3, a wyświetlany obraz ma proporcje 4:3

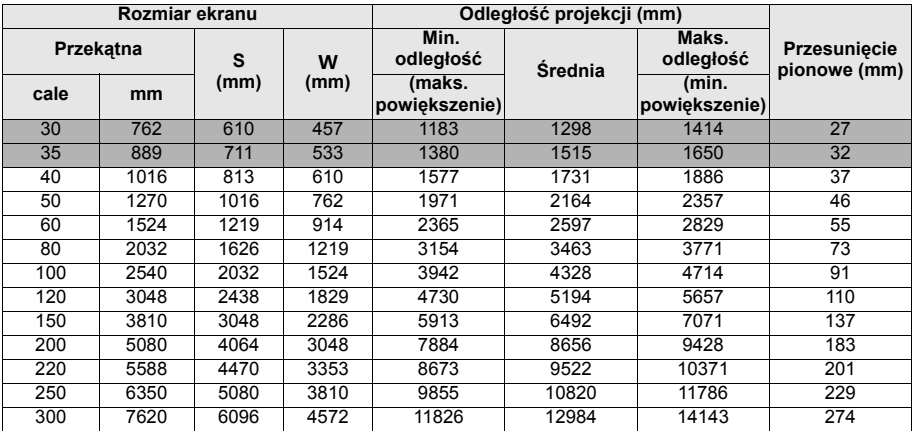

Na przykład, jeśli projektor to MS535/MX535 i używany jest ekran 120-cali, średnia odległość projekcji wynosi 5194 mm, przy pionowym przesunięciu 110 mm.

Na przykład, jeśli zmierzona odległość projekcji to 5,0 m (5000 mm), to najbliższa pasująca wartość w kolumnie "Odległość projekcji (mm)" wynosi 5194 mm. Sprawdzenie wartości wzdłuż rzędu wskazuje, że wymagany jest ekran 120" (około 3,0 m).

### **MW535/TW535**

Współczynnik proporcji wynosi 16:10, a wyświetlany obraz ma proporcje 16:10

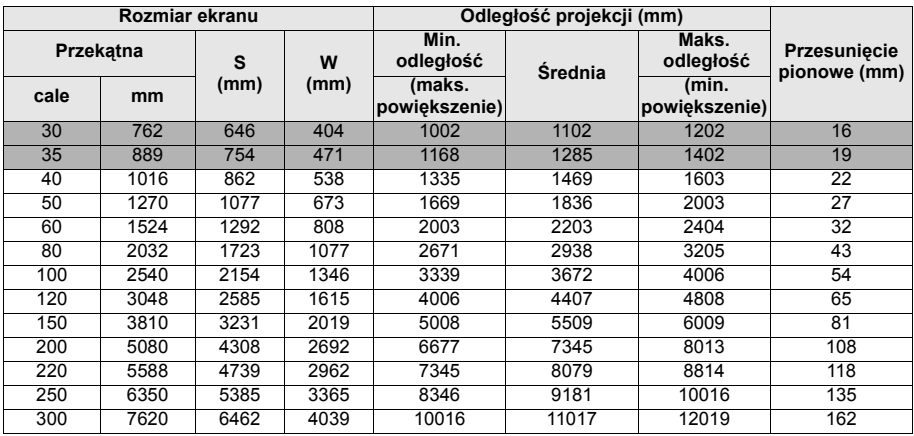

Na przykład, jeśli projektor to MW535/TW535 i używany jest ekran 120-cali, średnia odległość projekcji wynosi 4407 mm, przy pionowym przesunięciu 65 mm.

Na przykład, jeśli zmierzona odległość projekcji to 5,0 m (5000 mm), to najbliższa pasująca wartość w kolumnie "Odległość projekcji (mm)" wynosi 5509 mm. Sprawdzenie wartości wzdłuż rzędu wskazuje, że wymagany jest ekran 150" (około  $4,0 \, \text{m}$ ).

### **MH535**

Współczynnik proporcji wynosi 16:9, a wyświetlany obraz ma proporcje 16:9

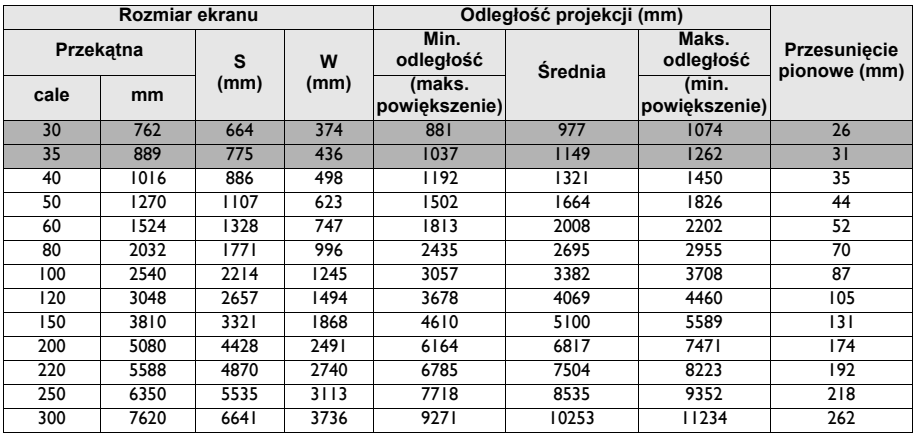

Na przykład, jeśli posiadany projektor to MH535 i używany jest 120-calowy ekran, średnia odległość projekcji wynosi 4069 mm z pionowym przesunięciem 105 mm.

Na przykład, jeśli zmierzona odległość projekcji to 5,0 m (5000 mm), to najbliższa pasująca wartość w kolumnie "Odległość projekcji (mm)" wynosi 5100 mm. Sprawdzenie wartości wzdłuż rzędu wskazuje, że wymagany jest ekran 150" (około 4,0 m).

**Wszystkie pomiary są przybliżone i mogą się różnić od rozmiarów rzeczywistych. Firma BenQ zaleca, aby w przypadku montażu projektora na stałe, sprawdzić fizycznie wielkość i odległość projekcji, używając w tym celu rzeczywistego projektora in situ przed jego zamocowaniem na stałe, aby wziąć pod uwagę właściwości optyczne tego projektora. Umożliwi to wyznaczenie właściwego położenia mocowań projektora, aby najlepiej odpowiadały one miejscu montażu.**

# <span id="page-19-0"></span>**Podłączanie projektora**

W przypadku podłączania do projektora źródła sygnału należy upewnić się, że:

- 1. Przed wykonaniem połączeń wyłączone są wszystkie urządzenia.
- 2. Używane są prawidłowe przewody doprowadzania sygnału dla każdego źródła.
- 3. Przewody są dokładnie podpięte.

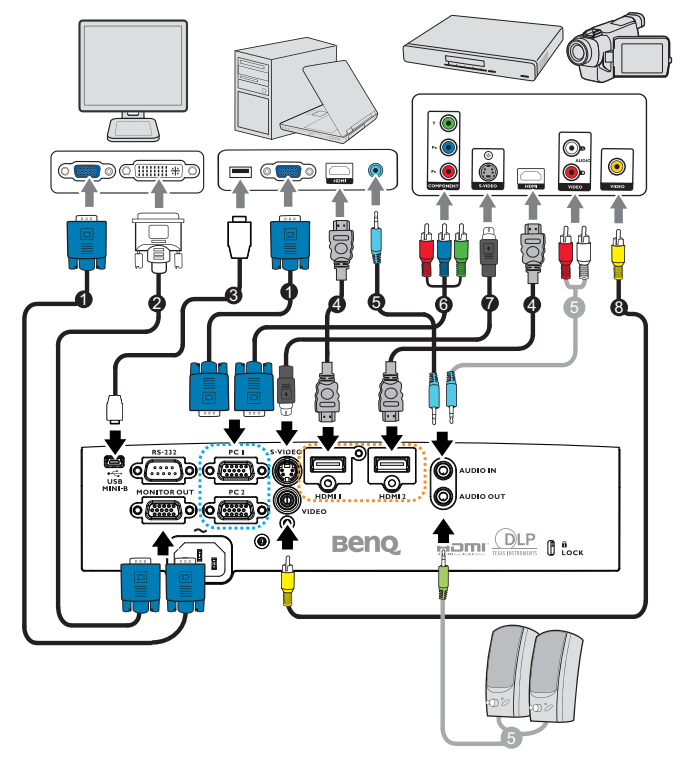

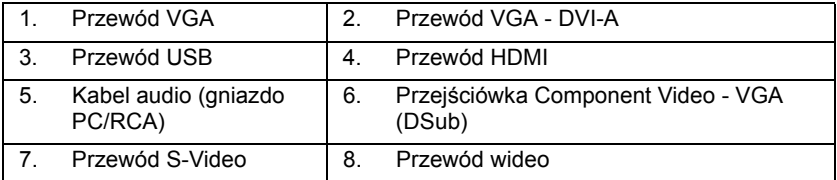

- **W przedstawionych powyżej połączeniach, niektóre kable mogą nie być dostarczane znajdować się na wyposażeniu projektora (patrz ["Zawarto](#page-7-0)ść [opakowania" na stronie 8](#page-7-0)). Są one dostępne na rynku w sklepach ze sprzętem elektronicznym.**
	- **W celu uzyskania szczegółowych informacji o różnych sposobach wykonania połączeń, należy sprawdzić opis na stronach [21](#page-20-0)[-25](#page-24-0).**
	- **Dla kombinacji aktywnego audio w źródle, należy sprawdzić znaki na ilustracji.**

# <span id="page-20-0"></span>**Podłączanie komputera lub monitora**

### <span id="page-20-1"></span>**Podłączanie projektora do komputera**

Projektor można podłączyć do komputerów klasy IBM® i komputerów Macintosh®. W przypadku podłączania do starszych wersji komputerów Macintosh, konieczne jest zastosowanie odpowiedniego adaptera Mac.

#### **Aby podłączyć projektor do komputera przenośnego lub stacjonarnego (za pomocą kabla VGA):**

- 1. Użyj dostarczonego przewodu VGA i podłącz jeden koniec do gniazda wyjścia D-Sub w komputerze.
- 2. Podłącz drugi koniec przewodu VGA do gniazda wejścia sygnału **PC1** lub **PC2** w projektorze.
- 3. Aby używać w prezentacjach głośnik(i) projektora, należy użyć odpowiedniego przewodu audio i podłączyć jego jeden koniec do gniazda wyjścia audio w komputerze, a drugi koniec do gniazda **AUDIO IN** w projektorze. W przypadku podłączania sygnał wyjścia audio z komputera, należy odpowiednio zrównoważyć pasek sterowania poziomem głośności, aby uzyskać optymalne efekty dźwiękowe.

#### **Aby podłączyć projektor do komputera przenośnego lub stacjonarnego (za pomocą kabla HDMI):**

- 1. Podłącz jeden koniec kabla HDMI do gniazda HDMI komputera.
- 2. Podłącz drugi koniec przewodu do gniazda **HDMI1** lub **HDMI2** w projektorze.

**W wielu notebookach nie następuje włączenie zewnętrznych złączy wideo w przypadku podłączania do nich projektora. Należy odszukać w notebooku klawisz funkcyjny, który oznaczony jest etykietą CRT/LCD lub klawisz funkcyjny oznaczony symbolem monitora. Należy jednocześnie nacisnąć klawisz FN i odpowiednio oznaczony klawisz funkcyjny. Aby odszukać właściwą kombinację klawiszy, należy zapoznać się z dokumentacją dołączaną do notebooka.**

# **Podłączanie projektora do monitora**

W przypadku, gdy zbliżenie prezentacji ma być przeglądane na monitorze oraz na ekranie, można podłączyć gniazdo wyjścia sygnału **MONITOR OUT** w projektorze do zewnętrznego monitora, wykonując poniższe czynności:

#### **Aby podłączyć projektor do monitora:**

- 1. Podłącz projektor do komputera zgodnie z zasadami opisanymi w rozdziale "Podłą[czanie projektora do komputera" na stronie 21](#page-20-1).
- 2. Użyj odpowiedniego przewodu VGA (ten, który został dostarczony z projektorem) i podłącz jeden koniec przewodu do gniazda wejścia D-Sub w monitorze.

Jeśli jednak monitor wyposażony jest w gniazdo wejścia DVI, użyj przewodu VGA - DVI-A i podłącz końcówkę DVI tego przewodu do gniazda wejścia DVI w monitorze.

- 3. Podłącz drugi koniec przewodu do gniazda **MONITOR OUT** w projektorze.
- **Sygnał wyjścia dla gniazda MONITOR OUT (WYJŚCIE MONITORA) działa wyłącznie wtedy, gdy sygnał wejścia pochodzi z gniazda PC. Gdy włączone jest zasilanie projektora, sygnał wyjścia z gniazda MONITOR OUT (WYJŚCIE MONITORA) zależy od sygnału wejścia z gniazda PC.**
	- **Aby użyć tego sposobu połączenia, gdy projektor ustawiony jest w tryb gotowości, należy upewnić się, że funkcja Monitor Out (Wyjście monitora) jest włączona w SYSTEM SETUP (KONFIG. SYSTEMU): Menu zaawansowane Patrz rozdział ["Ust. gotow." na stronie 56](#page-55-0) w celu uzyskania szczegółowych informacji.**

# <span id="page-21-0"></span>**Podłączanie urządzeń źródłowych obrazu**

Należy podłączyć projektor do urządzenia źródłowego obrazu poprzez zastosowanie tylko jednego z wyżej opisanego sposobu wykonania połączenia, jednak każdy z tych sposobów oferuje inny poziom jakości obrazu. Wybór sposobu w większości przypadków uzależniony będzie od dostępności odpowiednich złączy w projektorze i urządzeniu źródłowym obrazu, zgodnie z poniższym opisem:

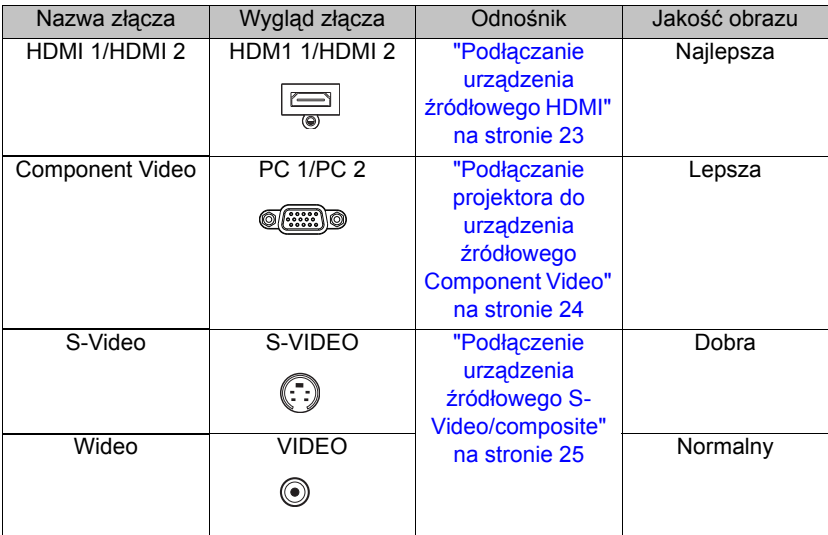

### <span id="page-22-0"></span>**Podłączanie urządzenia źródłowego HDMI**

Projektor wyposażony jest w gniazdo wejścia HDMI, które umożliwia połączenie go z urządzeniem źródła HDMI, np. odtwarzaczem DVD, dekoderem DTV lub wyświetlaczem.

Standard HDMI (Interfejs multimedialny wysokiej rozdzielczości) obsługuje nieskompresowaną transmisję danych wideo pomiędzy kompatybilnymi urządzeniami, np. dekoderami DTV, odtwarzaczami DVD, czy wyświetlaczami poprzez pojedynczy przewód. Zapewnia on uzyskanie krystalicznie czystych cyfrowych doznań wzrokowych i słuchowych.

Należy sprawdzić urządzenie źródłowe obrazu, aby upewnić się, że dostępne są w nim nieużywane gniazda wyjścia HDMI:

- **Jeśli są takie gniazda dostępne, należy kontynuować wykonywanie niniejszej procedury.**
- **W przeciwnym razie konieczne będzie ponowne określenie, który ze sposobów będzie można użyć, aby podłączyć projektor do tego urządzenia.**

#### **Aby podłączyć projektor do urządzenia źródła HDMI:**

- 1. Użyj kabla HDMI i podłącz jego jeden koniec do gniazda wyjścia HDMI w urządzeniu źródła HDMI. Podłącz drugi koniec przewodu do gniazda wejścia sygnału HDMI w projektorze. Po wykonaniu połączenia dźwięk można regulować za pomocą menu ekranowego OSD projektora. Patrz rozdział "Ustawienia dźwię[ku" na stronie 55](#page-54-0) w celu uzyskania szczegółowych informacii.
- 2. Podłącz drugi koniec przewodu do gniazda **HDMI 1** lub **HDMI 2** projektora.
- **Jeśli wybrany obraz nie jest wyświetlany po włączeniu projektora, pomimo wybrania prawidłowego źródła obrazu, należy sprawdzić, czy urządzenie źródłowe obrazu jest włączone i działa prawidłowo. Należy także sprawdzić, czy przewody doprowadzania sygnału są prawidłowo podłączone.**
	- **W rzadkich przypadkach, gdy projektor podłączony jest do odtwarzacza DVD poprzez wejście HDMI w projektorze, a wyświetlany obraz ma niewłaściwe kolory, należy zmienić przestrzeń kolorów i ustawić YUV. Patrz rozdział ["Zmiana przestrzeni kolorów" na stronie 34](#page-33-2) w celu uzyskania szczegółowych informacji.**

### <span id="page-23-0"></span>**Podłączanie projektora do urządzenia źródłowego Component Video**

Należy sprawdzić urządzenie źródłowe obrazu, aby upewnić się, że dostępne są w nim nieużywane gniazda wyjścia Component Video:

- **Jeśli są takie gniazda dostępne, należy kontynuować wykonywanie niniejszej procedury.**
- **W przeciwnym razie konieczne będzie ponowne określenie, który ze sposobów będzie można użyć, aby podłączyć projektor do tego urządzenia.**

#### **Aby podłączyć projektor do urządzenia źródłowego Component Video:**

- 1. Użyj przejściówki Component Video VGA (D-Sub) i podłącz końcówkę zakończoną 3 złączami typu RCA do gniazd wyjścia Component Video w urządzeniu źródłowym obrazu. Należy odpowiednio dopasować kolory wtyczek do kolorów gniazd: zielony do zielonego, niebieski do niebieskiego i czerwony do czerwonego.
- 2. Podłącz drugi koniec przejściówki Component Video VGA (D-Sub) (ze złączem typu D-Sub) do gniazda **PC1** lub **PC2** w projektorze.
- 3. Aby używać w prezentacjach głośnik(i) projektora, należy użyć odpowiedniego przewodu audio i podłączyć jego jeden koniec do gniazda wyjścia audio w urządzeniu, a drugi koniec do gniazda **AUDIO IN (WEJŚCIE AUDIO)** projektora.
- **Jeśli wybrany obraz nie jest wyświetlany po włączeniu projektora, pomimo wybrania prawidłowego źródła obrazu, należy sprawdzić, czy urządzenie źródłowe obrazu jest włączone i działa prawidłowo. Należy także sprawdzić, czy przewody doprowadzania sygnału są prawidłowo podłączone.**

### <span id="page-24-0"></span>**Podłączenie urządzenia źródłowego S-Video/ composite**

Należy sprawdzić urządzenie źródłowe obrazu, aby upewnić się, że dostępne są w nim nieużywane gniazda wyjścia S-Video/composite:

- **Jeśli urządzenie wyposażone jest w obydwa gniazda, do wykonania połączenia należy użyć gniazda wyjścia S-Video, ponieważ złącze S-Video zapewnia lepszą jakość obrazu niż złącze wideo.**
- **Jeśli urządzenie wyposażone jest w jakiekolwiek gniazdo wyjścia, można także wykonać poniższe czynności.**
- **W przeciwnym razie konieczne będzie ponowne określenie, który ze sposobów będzie można użyć, aby podłączyć projektor do tego urządzenia.**

#### **Aby podłączyć projektor do urządzenia źródłowego S-Video/ Video:**

- 1. Użyj przewodu S-Video/Video i podłącz jego jeden koniec do gniazda wyjścia S-Video/Video w urządzeniu źródłowym wideo.
- 2. Podłącz drugi koniec przewodu S-Video/Video do gniazda **S-VIDEO/VIDEO** projektora.
- 3. Aby używać w prezentacjach głośnik(i) projektora, należy użyć odpowiedniego przewodu audio i podłączyć jego jeden koniec do gniazda wyjścia audio w urządzeniu, a drugi koniec do gniazda **AUDIO IN (WEJŚCIE AUDIO)** projektora.
- **Jeśli wybrany obraz nie jest wyświetlany po włączeniu projektora, pomimo wybrania prawidłowego źródła obrazu, należy sprawdzić, czy urządzenie źródłowe obrazu jest włączone i działa prawidłowo. Należy także sprawdzić, czy przewody doprowadzania sygnału są prawidłowo podłączone.**

# <span id="page-25-0"></span>**Obsługa projektora**

# <span id="page-25-2"></span><span id="page-25-1"></span>**Uruchamianie projektora**

1. Podłącz przewód zasilający do projektora i do gniazda elektrycznego. Włącz przełącznik gniazda elektrycznego (zależnie od wyposażenia). Sprawdź, czy po włączeniu zasilania kontrolka **POWER** na projektorze świeci się na pomarańczowo.

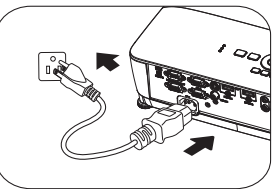

**• W przypadku tego urządzenia należy używać tylko oryginalnego wyposażenia (np. przewodu zasilającego), aby uniknąć ewentualnych zagrożeń, np. porażenia prądem elektrycznym lub pożaru.**

- **Jeśli uaktywniona jest funkcja Bezpośrednie włączenie zasilaniaw menu KONFIG. SYSTEMU: Podstawowa > Ustawienia operacyjne, nastąpi automatyczne włączenie projektora po podłączeniu przewodu zasilającego i doprowadzeniu zasilania. Patrz rozdział ["Bezpo](#page-53-0)średnie włą[czenie zasilania" na stronie 54](#page-53-0) w celu uzyskania szczegółowych informacji.**
- **Po uaktywnieniu funkcji Zasilanie sygnału wł. w menu KONFIG. SYSTEMU: Podstawowa > Ustawienia operacyjne, projektor włączy się automatycznie, po wykryciu sygnału VGA. Patrz "["Zasilanie sygna](#page-53-1)łu wł." [na stronie 54](#page-53-1)" na stronie 60 w celu uzyskania szczegółowych informacji.**
- 2. Naciśnij przycisk  $\bigcirc$  **POWER**

**(ZASILANIE)** na projektorze lub **ON** na pilocie, aby uruchomić projektor. Po włączeniu projektora zacznie migać kontrolka **POWER (ZASILANIE)**, a po włączeniu projektora zaświeci stałym światłem pomarańczowym. Procedura uruchamiania trwa około 30 sekund. Na dalszym etapie uruchamiania

wyświetlane jest logo startowe.

 $\blacksquare$ **SAD** ⊊®⊖©)e

Obróć pierścień ostrości, aby dopasować wyrazistość obrazu (w razie potrzeby).

**Jeśli projektor jest nadal gorący od ostatniego użycia, przed włączeniem zasilania lampy uruchomiony zostanie wentylator chłodzący na około 90 sekund.** 

- 3. Jeśli projektor jest uaktywniany po raz pierwszy, wybierz język menu ekranowego OSD, wykonując polecenia wyświetlane na ekranie.
- 4. W przypadku wyświetlenia prośby o wprowadzenie hasła, naciśnij przyciski strzałek, aby wprowadzić sześciocyfrowe hasło. Patrz rozdział ["Korzystanie z funkcji](#page-30-1)  hasł[a" na stronie 31](#page-30-1) w celu uzyskania szczegółowych informacji.
- 5. Włącz wszystkie podłączone urządzenia.
- 6. Projektor rozpocznie wyszukiwanie sygnałów wejściowych. Aktualnie skanowany sygnał wejściowy wyświetlany jest na ekranie. Jeśli projektor nie wykryje prawidłowego sygnału, wyświetlany

**ADCUDIC L** 

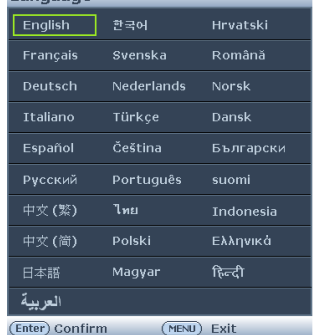

bedzie nadal komunikat "**Brak sygnału**", aż sygnał wejściowy zostanie znaleziony.

Możesz również nacisnąć przycisk **Source** na projektorze lub pilocie zdalnego sterowania, aby wybrać żądany sygnał wejściowy. Patrz rozdział "Przełączanie sygnałów wejś[ciowych" na stronie 33](#page-32-0) w celu uzyskania szczegółowych informacji.

**• Jeśli przez 3 minuty nie można wykryć żadnego sygnału, projektor automatycznie przejdzie do trybu PUSTY EKONOMICZNY.**

# <span id="page-26-0"></span>**Regulacja wyświetlanego obrazu**

# **Regulacja kąta projekcji**

Projektor jest wyposażony w 1 nóżkę regulacji z przodu i 2 nóżki do regulacji z tyłu. Nóżki te służą do zmiany wysokości obrazu i kąta projekcji. Aby dokonać regulacji projektora:

- 1. Naciśnij przycisk szybkiego zwalniania i unieś przód projektora. Po ustawieniu obrazu w wybranym położeniu, zwolnij dźwignię szybkiego zwalniania, aby zablokować nóżkę w danej pozycji. Przednią nóżkę regulacji można także obrócić w celu zmiany wysokości obrazu.
- 2. Obróć tylną nóżkę regulacji w celu dokładnej regulacji kąta w poziomie.

Jeśli projektor nie jest ustawiony na płaskiej powierzchni lub ekran i projektor nie są do siebie

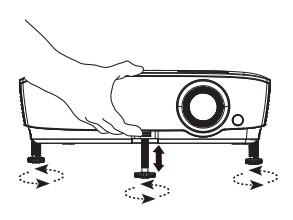

ustawione prostopadle, wyświetlany obraz ulega zniekształceniu trapezoidalnemu. Aby skorygować to zniekształcenie, należy przejść do rozdziału "Powię[kszanie i](#page-33-0)  [wyszukiwanie szczegó](#page-33-0)łów" na stronie 34 w celu uzyskania szczegółowych informacji.

- **Nie wolno patrzeć bezpośrednio na obiektyw, jeśli lampa jest włączona. Silny strumień światła z lampy może spowodować uszkodzenie narządów wzroku.**
	- **Podczas naciskania przycisku zwalniania nóżki do regulacji należy zachować ostrożność, ponieważ znajduje się on blisko wylotowego otworu wentylacyjnego, przez który odprowadzane jest gorące powietrze.**

### <span id="page-27-0"></span>**Automatyczna regulacja obrazu**

W niektórych przypadkach konieczna może być optymalizacja jakości obrazu. W tym celu należy nacisnąć przycisk **AUTO** na projektorze lub pilocie zdalnego sterowania. Aby zapewnić najlepszą jakość obrazu, wbudowana funkcja "Inteligentne automatyczne dostrajanie" w ciągu 3 sekund ponownie dopasuje wartości dla częstotliwości i zegara.

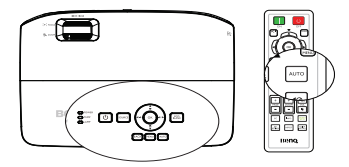

**• Funkcja ta jest dostępna wyłącznie po wybraniu analogowego sygnału PC (analogowego sygnału RGB).**

### **Używanie wbudowanego wzorca testowego**

Kształt obrazu oraz stan ostrości można dopasować poprzez obserwowanie zawartości sygnału wejściowego, bądź przy użyciu wbudowanej instrukcji OSD opartej na wzorcu testowym, która dostępna jest z poziomu menu ekranowego OSD lub z pilota zdalnego sterowania, w celu uzyskania lepszej kontroli nad zmianą kształtu obrazu.

• Używanie pilota zdalnego sterowania Naciśnij **Quick Install**, aby wyświetlić menu **Szybka instalacja** i przejdź do **Wzorzec testowy** > **Wł.**. Na ekranie wyświetlany jest **Wzorzec testowy**.

• Przy użyciu menu OSD Należy otworzyć menu ekranowe OSD i przejdź do **KONFIG. SYSTEMU: Zaawansowana** > **Wzorzec testowy** >

**Wł.**. Na ekranie wyświetlany jest **Wzorzec testowy**.

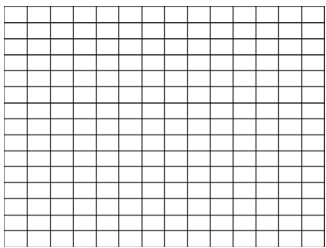

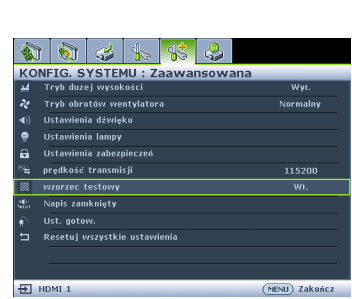

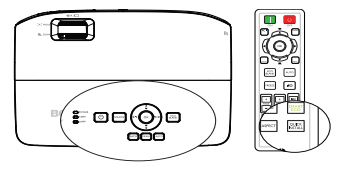

### <span id="page-28-0"></span>**Precyzyjna regulacja wielkości i wyrazistości obrazu**

- 1. Dopasuj wyświetlany obraz do żądanego rozmiaru przy użyciu pierścienia zmiany wielkości obrazu.
- 2. Następnie wyostrz obraz poprzez obracanie pierścienia ostrości.

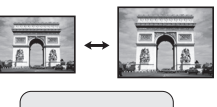

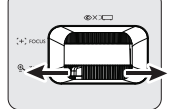

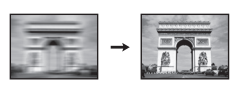

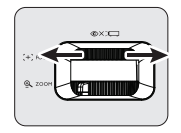

### <span id="page-28-1"></span>**Wykonywanie korekcji trapezowej**

Zniekształcenia trapezowe odnosi się do sytuacji, kiedy dolna lub górna krawędź wyświetlanego obrazu jest wyraźnie szersza. Zjawisko to występuje, gdy projektor nie jest ustawiony prostopadle do ekranu.

Aby to poprawić, poza dopasowaniem wysokości projektora, należy ręcznie dokonać korekty poprzez wykonanie jednej z poniższych czynności.

• Przy użyciu pilota

Naciśnij przyciski **/ A** na projektorze lub na pilocie zdalnego sterowania, aby wyświetlić ekran korekcyjny dla "Korekcji trapezowej". Naciśnij przycisk **A**, aby skorygować zniekształcenia trapezowe w górnej części obrazu. Naciśnij przycisk , aby skorygować zniekształcenia trapezowe w dolnej części obrazu.

- Przy użyciu menu ekranowego OSD
- 1. Naciśnij przycisk **MENU**, a następnie odpowiednio przyciski  $\blacktriangleleft / \blacktriangleright$ , aż nastąpi podświetlenie menu **WYŚWIETLACZ**.

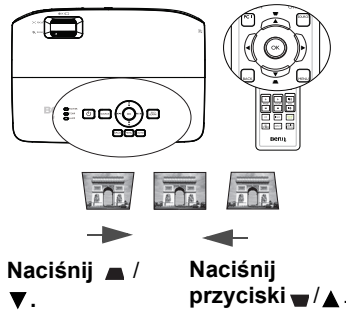

- 2. Naciśnij przycisk ▼, aby podświetlić **Korekcja trapezowa**, a następnie naciśnij przycisk **OK**. Następuje wyświetlenie strony korekcyjnej **Korekcja trapezowa**.
- 3. Naciśnij przycisk , aby skorygować zniekształcenia trapezowe w górnej części obrazu lub przycisk , aby skorygować zniekształcenia trapezowe w dolnej części obrazu.

# <span id="page-29-1"></span><span id="page-29-0"></span>**Używanie menu**

Projektor wyposażony jest w menu ekranowe OSD, które umożliwia wykonywanie różnych regulacji i dopasowywania ustawień.

Poniżej omówione jest menu ekranowe OSD.

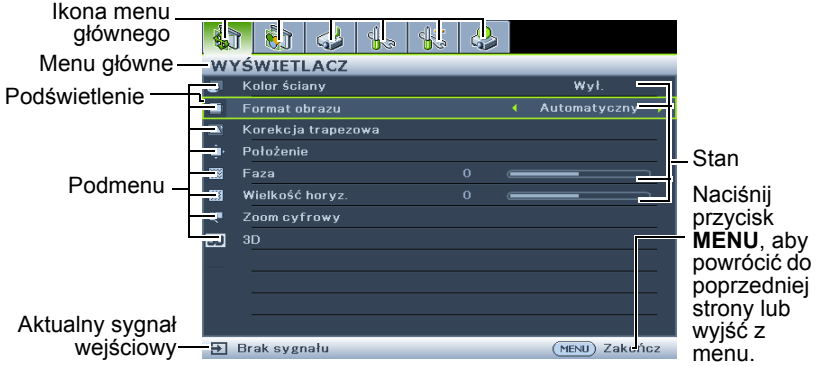

Poniżej przedstawiony przykład wyjaśnia, w jaki sposób należy ustawić język menu ekranowego OSD.

1. Naciśnij **MENU** na projektorze lub na pilocie zdalnego sterowania, aby włączyć menu ekranowe OSD.

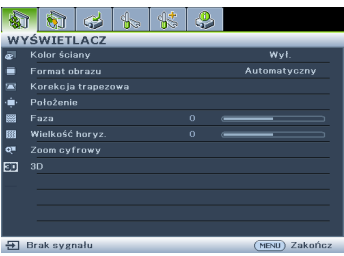

2. Użyj przycisków  $\blacktriangleleft / \blacktriangleright$ , aby podświetlić menu **KONFIG. SYSTEMU: Podstawowa**.

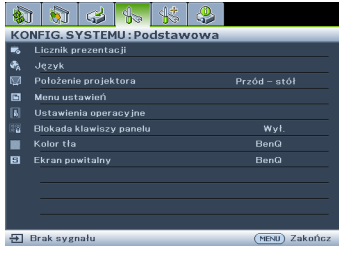

3. Naciśnij ▼, aby podświetlić **Język**, a następnie naciśnij **OK**.

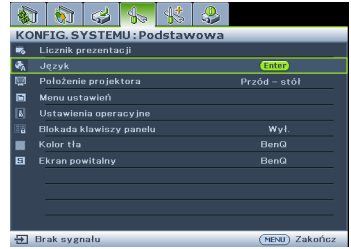

4. Naciśnij  $\triangle / \blacktriangledown / \blacktriangle / \blacktriangleright$ , aby wybrać preferowany język i naciśnij **OK**, aby opuścić i zapisać ustawienia. Naciśnij **MENU**, aby otworzyć i zamknąć menu OSD.

\* Naciśnij **BACK**, aby powrócić do poprzedniego menu OSD lub opuścić menu z zapisem ustawień, gdy aktywny jest najwyższy poziom menu OSD.

# <span id="page-30-0"></span>**Zabezpieczanie projektora**

### **Używanie linki zabezpieczającej**

Projektor należy zamocować w bezpiecznym miejscu, aby zapobiec jego kradzieży. W innym wypadku należy zakupić blokadę, np. linkę zabezpieczającą Kensington, w celu zabezpieczenia projektora. Gniazdo blokady Kensington znajduje się z tylnej części projektora. W celu uzyskania szczegółowych informacji należy sprawdzić pozycję 17 na stronie [10](#page-9-1).

Linka zabezpieczająca Kensington jest zazwyczaj układem, który składa się z klucza i zamknięcia. Należy zapoznać się z dokumentacją dołączoną do zabezpieczenia, aby uzyskać informacje na temat sposobu jego użytkowania.

# <span id="page-30-1"></span>**Korzystanie z funkcji hasła**

Ze względów bezpieczeństwa i w celu ochrony przed nieautoryzowanym użytkowaniem, projektor wyposażony jest w opcję, która umożliwia ustawienia zabezpieczenia hasłem. Hasło można ustawić poprzez menu ekranowe OSD.

**OSTRZEŻENIE: Kłopotliwą sytuacją będzie, jeśli aktywowana zostanie funkcjonalność blokady włączania zasilania, a następnie użytkownik zapomni hasła. Dlatego należy wydrukować niniejszą Instrukcję (jeżeli jest to konieczne) i zapisać w niej używane hasło, a następnie przechowywać ją w bezpiecznym miejscu, aby można się było do tej instrukcji odwołać w przyszłości.**

# **Ustawianie hasła**

**Po ustawieniu hasła nie można używać projektora, chyba że po każdorazowym uruchomieniu urządzenia zostanie wprowadzone prawidłowe hasło.**

- 1. Otwórz menu ekranowe OSD i przejdź do menu **KONFIG. SYSTEMU: Zaawansowana** > **Ustawienia zabezpieczeń** > **Zmiana ustawień zabezpieczeń**. Naciśnij przycisk **OK**.
- 2. Należy wprowadzić nowe lub aktualnie używane hasło. Zgodnie z rysunkiem przedstawionym z prawej strony, cztery przyciski strzałek  $(\triangle, \triangleright, \triangledown, \triangleleft)$ odpowiadają odpowiednio czterem cyfrom (1, 2, 3, 4). Zależnie od ustawianego hasła, naciśnij odpowiednio przyciski strzałek, aby wprowadzić sześć cyfr dla hasła.

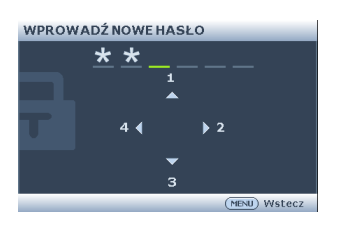

3. Potwierdź nowe hasło wprowadzając ponownie to hasło.

Jeśli hasło jest prawidłowe, menu OSD powróci do strony **Ustawienia zabezpieczeń** z **'Wył.'** pokazanym w wierszu **Blokada włączania**.

**WAŻNE: Wprowadzane cyfry wyświetlane będą na ekranie w postaci gwiazdek. Wybrane hasło należy zapisać w tej Instrukcji przed bądź niezwłocznie po ustawieniu hasła, aby możliwy był dostęp do hasła w przypadku, gdy użytkownik zapomni ustawione hasło.**

**Hasło: \_\_ \_\_ \_\_ \_\_ \_\_ \_\_**

**Niniejszą Instrukcję należy przechowywać w bezpiecznym miejscu.**

- 4. Należy wybrać **Wł.** poprzez naciśnięcie odpowiednio przycisków / .
- 5. Aby wyjść z menu ekranowego OSD, naciśnij przycisk **MENU**.

### **Postępowanie w przypadku zapomnienia hasła**

Jeśli funkcja hasła jest włączona, po każdorazowym włączeniu projektora użytkownik proszony jest o wprowadzenie sześciocyfrowego hasła. Jeżeli zostanie wprowadzone błędne hasło, na ekranie wyświetlany jest przez trzy sekundy komunikat błędnego hasła, a następnie wyświetlany jest kolejny komunikat **'WPROWAD** 

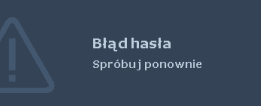

**HASŁO'**. Można ponownie wprowadzić sześciocyfrowe hasło, bądź w przypadku, gdy hasło nie zostało zapisane w Instrukcji lub użytkownik całkowicie zapomniał hasło, możliwe jest wykonanie procedury przywracania hasła. Patrz rozdział ["Wprowadzane procedury przywracania has](#page-31-0)ła" na stronie 32 w celu uzyskania szczegółowych informacji.

W przypadku wprowadzenia 5 razy z rzędu nieprawidłowego hasła nastąpi automatyczne wyłączenie projektora w krótkim czasie.

### <span id="page-31-0"></span>**Wprowadzane procedury przywracania hasła**

- 1. Naciśnij i przytrzymaj przez 3 sekundy przycisk **Automatyczny** na projektorze lub pilocie zdalnego sterowania. Na ekranie wyświetli się zakodowany numer.
- 2. Zapisz ten numer i wyłącz projektor.
- 3. Aby odszyfrować ten numer, skorzystaj z pomocy lokalnego centrum serwisowego firmy BenQ. Konieczne może być przedłożenie dowodu zakupu w celu

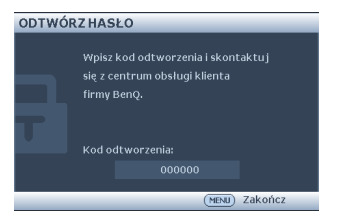

potwierdzenia, że jesteś uprawnionym użytkownikiem danego projektora.

### **Zmiana hasła**

- 1. Otwórz menu ekranowe OSD i przejdź do menu **KONFIG. SYSTEMU: Zaawansowana** > **Ustawienia zabezpieczeń** > **Zmień hasło**.
- 2. Naciśnij przycisk **OK**. Na ekranie wyświetlany jest komunikat **"WPROWAD STARE HASŁO"**.
- 3. Wprowadź stare hasło.
	- Jeżeli hasło jest prawidłowe, wyświetlany jest kolejny komunikat **"WPROWAD NOWE HASŁO"**.
	- Jeśli hasło jest nieprawidłowe, wyświetlony zostanie komunikat błędu hasła. Możesz nacisnąć przycisk **MENU**, aby anulować zmianę lub wypróbować inne hasło.
- 4. Wprowadź nowe hasło.
- **WAŻNE: Wprowadzane cyfry wyświetlane będą na ekranie w postaci gwiazdek. Wybrane hasło należy zapisać w tej Instrukcji przed bądź niezwłocznie po ustawieniu hasła, aby możliwy był dostęp do hasła w przypadku, gdy użytkownik zapomni ustawione hasło.**

**Hasło: \_\_ \_\_ \_\_ \_\_ \_\_ \_\_**

**Niniejszą Instrukcję należy przechowywać w bezpiecznym miejscu.**

5. Potwierdź nowe hasło wprowadzając ponownie to hasło.

- 6. Nowe hasło dla projektora zostało prawidłowo ustawione. Pamiętaj, aby wprowadzić nowe hasło przy kolejnym uruchomieniu projektora.
- 7. Aby wyjść z menu ekranowego, naciśnij przycisk **MENU.**

### **Wyłączanie funkcji hasła**

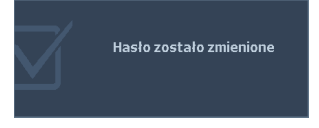

Aby wyłączyć zabezpieczanie hasłem, należy przejść do menu **KONFIG. SYSTEMU: Zaawansowana** > **Ustawienia zabezpieczeń > Zmiana ustawień zabezpieczeń** po otwarciu układu menu ekranowego OSD. Na ekranie wyświetlany jest komunikat "WPROWAD HASŁO". Należy wprowadzić aktualnie używane hasło.

- Jeśli hasło jest prawidłowe, menu OSD powróci do strony **Ustawienia zabezpieczeń** z '**Wył.**' pokazanym w wierszu **Blokada włączania**. Przy kolejnym uruchomieniu projektora nie będzie wymagane wprowadzenie hasła.
- Jeśli hasło jest nieprawidłowe, wyświetlony zostanie komunikat błędu hasła. Możesz nacisnąć przycisk **MENU**, aby anulować zmianę lub wypróbować inne hasło.
- **Pomimo, że funkcja hasła jest wyłączona, stare hasło należy trzymać przy sobie w każdym momencie, gdy konieczne będzie ponowne uaktywnienie funkcji hasła poprzez wprowadzenie tego hasła.**

# <span id="page-32-1"></span><span id="page-32-0"></span>**Przełączanie sygnałów wejściowych**

Projektor może być podłączony jednocześnie do wielu urządzeń. Jednak w danym momencie może on wyświetlać tylko jeden obraz pełnoekranowy. Po uruchomieniu projektor automatycznie wyszukuje dostępne źródła sygnału.

Należy upewnić się, że funkcja **Szybkie autowyszukiwanie** w menu **?RÓDŁO** ustawiona jest na **Wł.** (domyślnie ustawiona funkcja w projektorze), jeżeli projektor ma automatycznie wyszukiwać źródła sygnału.

Istnieje także możliwość ręcznego przełączania się pomiędzy dostępnymi sygnałami wejściowymi.

1. Naciśnij **Source** na projektorze lub pilocie. Nastąpi wyświetlenie paska wyboru źródła.

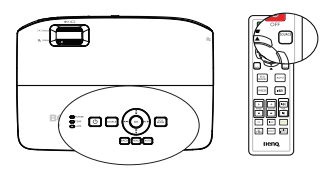

2. Naciśnij ▲ / , aż do wybrania wymaganego sygnału i naciśnij **OK**. Po wykryciu sygnału przez chwilę wyświetlane będą na ekranie informacje na temat wybranego źródła. W przypadku podłączenia wielu urządzeń do projektora należy powtórzyć czynności 1–2, aby wyszukać kolejne źródło sygnału.

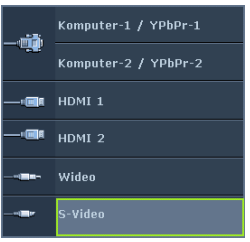

**• Poziom jasności wyświetlanego obrazu będzie odpowiednio ulegał zmianie podczas przełączania się pomiędzy różnymi sygnałami wejściowymi. Prezentacje danych "PC" (w postaci graficznej), w których używane są nieruchome obrazy, są zazwyczaj jaśniejsze od materiałów wideo, w których stosowane są głównie obrazy ruchome (filmy).**

**• Rodzaj sygnału źródłowego wpływa na opcje, które dostępne są dla Trybu obrazu. Patrz rozdział ["Wybór trybu obrazu" na stronie 36](#page-35-2) w celu uzyskania szczegółowych informacji.**

**W celu uzyskania najlepszych rezultatów dla wyświetlanego obrazu należy wybrać i używać sygnału wejściowego, który dostarczany jest przy takiej rozdzielczości. Pozostałe rozdzielczości będą skalowane przez projektor w zależności od ustawienia formatu obrazu, które może doprowadzać do pewnego zniekształcenia lub utraty wyrazistości obrazu. Patrz rozdział ["Wybór formatu obrazu" na stronie 35](#page-34-0) w celu uzyskania szczegółowych informacji.**

### <span id="page-33-2"></span>**Zmiana przestrzeni kolorów**

W rzadkich przypadkach, gdy projektor podłączony jest do odtwarzacza DVD poprzez wejście HDMI w projektorze, a wyświetlany obraz ma niewłaściwe kolory, należy zmienić przestrzeń kolorów i ustawić YUV.

- 1. Naciśnij przycisk **MENU**, a następnie odpowiednio przyciski </a>, aż nastąpi podświetlenie menu **?RÓDŁO**.
- 2. Naciśnii przycisk ▼ . aby podświetlić **Odwzorowanie przestrzeni kolorów** i naciśnij odpowiednio przyciski < /> , aby wybrać właściwą przestrzeń kolorów.

<span id="page-33-1"></span>**Funkcja ta jest dostępna tylko wtedy, gdy używane jest złącze wejścia HDMI.**

# <span id="page-33-0"></span>**Powiększanie i wyszukiwanie szczegółów**

W razie, gdy konieczne jest wyszukanie szczegółów na wyświetlanym obrazie, należy powiększyć dany obraz. Do sterowania obrazem należy używać przycisków strzałek.

- <span id="page-33-3"></span>• Używanie pilota zdalnego sterowania
- 1. Naciśnij przycisk **ZOOM +/-**, aby wyświetlić pasek zmiany wielkości obrazu.
- 2. Naciśnij przycisk **ZOOM +**, aby powiększyć środek obrazu. Naciśnij kilkakrotnie przycisk, aby dopasować wielkość obrazu do swoich potrzeb.
- 3. Użyj strzałek kierunkowych  $(\triangle, \triangledown, \blacktriangleleft, \blacktriangleleft)$ ) na projektorze lub pilocie zdalnego sterowania, aby sterować obrazem.
- 4. Aby przywrócić oryginalny rozmiar obrazu, naciśnij przycisk **AUTO**. Możesz także nacisnąć przycisk **ZOOM -**. Po ponownym naciśnięciu tego przycisku następuje dalsze zmniejszanie wielkości obrazu do momentu, aż zostanie przywrócony jego oryginalny rozmiar.

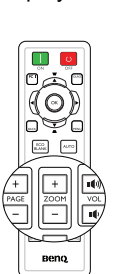

- Przy użyciu menu ekranowego OSD
- 1. Naciśnij przycisk **MENU**, a następnie odpowiednio przyciski  $\blacktriangleleft$  / $\blacktriangleright$ , aż nastąpi podświetlenie menu **WYŚWIETLACZ**.
- 2. Naciśnij ▼, aby podświetlić **Zoom cyfrowy** i naciśnij OK. Wyświetlony zostanie pasek zmiany wielkości obrazu.
- 3. Powtórz czynności 2–4 opisane sekcji "Uż[ywanie pilota zdalnego sterowania"](#page-33-3) powyżej. Jeżeli natomiast używasz panelu sterowania projektora, wykonaj poniższe czynności.
- 4. Naciśnij kilkakrotnie przycisk na projektorze, aby powiększyć obraz do żądanego rozmiaru.
- 5. Aby sterować obrazem, naciśnij przycisk **OK** w celu włączenia trybu panoramy, a następnie naciśnij strzałki kierunkowe ( $\blacktriangle$ ,  $\blacktriangledown$ ,  $\blacktriangleleft$ ,  $\blacktriangleright$ ).
- 34 Obsługa projektora
- 6. Użyj strzałek kierunkowych (▲, ▼, ◀, ▶) na projektorze lub pilocie zdalnego sterowania, aby sterować obrazem.
- 7. Aby zmniejszyć rozmiar obrazu, naciśnij przycisk **OK** w celu powrotu do funkcji powiększenia/zmniejszenia, a następnie naciśnij przycisk **AUTO** w celu przywrócenia oryginalnego rozmiaru obrazu. Możesz także nacisnąć kilkakrotnie przycisk  $\blacktriangledown$  do momentu przywrócenia oryginalnego rozmiaru obrazu.

**Obrazem można sterować dopiero po jego powiększeniu. Można bardziej powiększać obraz podczas wyszukiwania szczegółów.**

# <span id="page-34-0"></span>**Wybór formatu obrazu**

"Format obrazu" to stosunek szerokości obrazu do jego wysokości. Większość tradycyjnych telewizorów i komputerów posiada format obrazu 4:3, natomiast cyfrowe odbiorniki telewizyjne i odtwarzacze DVD oferują format obrazu 16:9 lub 16:10. Po pojawieniu się cyfrowego przetwarzania sygnału cyfrowe urządzenia wyświetlające, np. taki projektor, mogą dynamicznie rozciągać i skalować wyjście obrazu do różnych formatów, innych niż ten, jaki posiada sygnał wejściowy obrazu. Aby zmienić format wyświetlanego obrazu (niezależnie od tego, jaki jest format źródła):

- Używanie pilota zdalnego sterowania
- 1. Naciśnij przycisk **ASPECT**, aby wyświetlić bieżące ustawienie.
- 2. Naciśnij wielokrotnie przycisk **ASPECT**, aby wybrać format obrazu odpowiedni dla formatu sygnału wideo i spełniający własne oczekiwania wyświetlania.
- Przy użyciu menu ekranowego OSD
- 1. Naciśnij przycisk **MENU**, a następnie odpowiednio przyciski  $\blacktriangleleft / \blacktriangleright$ . aż nastapi podświetlenie menu **WYŚWIETLACZ**.
- 2. Naciśnij przycisk ▼, aby podświetlić **Format obrazu**.

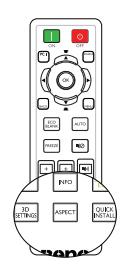

<span id="page-34-1"></span>3. Naciśnij odpowiednio przyciski </>> </>> </>
aby wybrać format obrazu odpowiedni dla formatu sygnału wideo i spełniający własne oczekiwania wyświetlania.

# **Informacje na temat formatu obrazu**

- 1. **Automatyczny**: umożliwia proporcjonalne skalowanie obrazu, aby dopasować natywną rozdzielczość projektora na jego szerokości w pionie i poziomie. Jest to tryb odpowiedni dla sygnału źródłowego w formacie innym niż 4:3 i 16:9, kiedy ma być uzyskana największa powierzchnia ekranu bez konieczności zmiany formatu obrazu.
- 2. **Rzeczywiste**: obraz jest wyświetlany w oryginalnej rozdzielczości, a jego rozmiar jest zmieniany w celu dopasowania do obszaru wyświetlania. W przypadku sygnałów wejściowych o niższej rozdzielczości wyświetlany obraz będzie mniejszy od obrazu dopasowanego do pełnego ekranu. W razie potrzeby można dopasować ustawienia zmiany wielkości obrazu lub przesunąć projektor bliżej ekranu, aby zwiększyć rozmiar obrazu. Konieczne może być także ponowne ustawienie ostrości projektora po dokonaniu tych ustawień.
- 3. **4:3**: powoduje skalowanie obrazu w taki sposób, że jest on wyświetlany na środku ekranu w formacie 4:3. Jest to najbardziej odpowiednie ustawienie dla obrazów 4:3, np. w monitorach komputerowych, odbiornikach telewizyjnych o standardowej rozdzielczości i w przypadku filmów DVD w formacie 4:3, ponieważ powoduje ono wyświetlenie obrazu bez zmiany formatu.
- 4. **16:9**: powoduje skalowanie obrazu w taki sposób, że jest on wyświetlany na środku ekranu w formacie 16:9. Jest to najbardziej odpowiednie ustawienie

dla obrazów, które już posiadają format 16:9, np. odbiorniki telewizyjne HD, ponieważ powoduje ono wyświetlenie tych obrazów bez zmiany formatu.

5. **16:10**: powoduje skalowanie obrazu w taki sposób, że jest on wyświetlany na środku ekranu w formacie 16:10. Jest to najbardziej odpowiednie ustawienie dla obrazów w formacie 16:10, np. odbiorników telewizyjnych HD, ponieważ powoduje ono wyświetlanie obrazów bez zmiany formatu.

# <span id="page-35-0"></span>**Optymalizacja obrazu**

### <span id="page-35-2"></span><span id="page-35-1"></span>**Wybór trybu obrazu**

Projektor wyposażony jest w wiele wstępnie ustawionych trybów obrazu, dlatego też można wybrać jeden z nich w celu dopasowania do warunków roboczych i typu sygnału wejściowego.

Aby wybrać odpowiedni tryb pracy, który spełnia oczekiwania, można wykonać jedną z poniższych czynności.

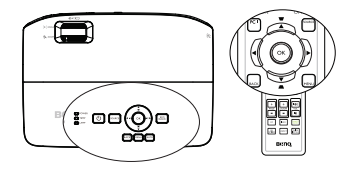

- Nacisnąć wielokrotnie przycisk **OK** na pilocie zdalnego sterowania lub na projektorze, aż wybrany zostanie żądany tryb.
- Przejść do menu **OBRAZ** > **Tryb obrazu** i nacisnąć odpowiednio przyciski /  $\blacktriangleright$ , aby wybrać żądany tryb.

Tryby obrazu wyszczególnione są poniżej.

- 1. **Jasny tryb**: Maksymalna jasność wyświetlanego obrazu. Tryb ten jest odpowiedni dla warunków, w których wymagana jest wyjątkowo wysoka jasność, np. w przypadku używania projektora w dobrze oświetlonych pomieszczeniach.
- 2. **Prezentacja tryb (Domyślny)**: przeznaczony jest dla prezentacji. W tym trybie jasność jest wzmacniana.
- 3. **sRGB tryb**: Maksymalna czystość kolorów RGB, umożliwiające najbliższe rzeczywistości odtworzenie obrazów, niezależnie od ustawienia jasności. Tryb ten jest najbardziej odpowiedni w przypadku oglądania zdjęć wykonanych aparatem cyfrowym zgodnym z przestrzenią sRGB i odpowiednio skalibrowanym, a także w przypadku uzyskiwania podglądu programów graficznych i do rysowania, np. AutoCAD.
- 4. **Kino tryb**: Odpowiedni do odtwarzania kolorowych filmów, wideoklipów z kamer cyfrowych lub kamer DV przez wejście PC, najlepiej w zaciemnionym (mało światła) otoczeniu.
- 5. **Użytkownik 1/tryb Użytkownik 2**: Przywołuje ustawienia spersonalizowane w oparciu o aktualnie dostępne tryby obrazu. Patrz rozdział ["Ustawianie trybu](#page-35-3)  Użytkownik 1/Uż[ytkownik 2" na stronie 36](#page-35-3) w celu uzyskania szczegółowych informacji.

#### <span id="page-35-3"></span>**Ustawianie trybu Użytkownik 1/Użytkownik 2**

Jeżeli aktualnie dostępne tryby obrazu nie spełniają oczekiwań, dostępne są dwa tryby niestandardowe, które definiowane są przez użytkownika. Można użyć jednego z trybów obrazu (oprócz **Użytkownik 1/Użytkownik 2**) jako punkt początkowy i dopasować ustawienia dla wybranego trybu.

- 1. Naciśnij przycisk **MENU**, aby otworzyć menu ekranowe OSD.
- 2. Przejdź do menu **OBRAZ** > **Tryb obrazu**.
- 3. Naciśnij odpowiednio przyciski / , aby wybrać **Użytkownik 1** albo **Użytkownik 2**.
- 4. Naciśnij ▼, aby podświetlić **Tryb odniesienia**.
#### **Funkcja ta jest tylko dostępna, gdy tryb Użytkownik 1 lub Użytkownik 2 wybrany jest w pozycji podmenu Tryb obrazu.**

- 5. Naciśnii odpowiednio przyciski ◀ / ► . aby wybrać tryb obrazu, który najbardziej odpowiada oczekiwaniom.
- 6. Naciśnij przycisk  $\nabla$ , aby wybrać pozycję podmenu, która ma być zmieniona, a następnie ustaw wartość za pomocą przycisków </>
• Patrz rozdział "Szczegółowa regulacja jakoś[ci obrazu w trybach u](#page-36-0)żytkownika" poniżej w celu uzyskania szczegółowych informacji.
- 7. Po dopasowaniu wszystkich ustawień, podświetl **Zapisz ustawienia** i naciśnij przycisk **OK**, aby zapisać te ustawienia.
- 8. Na ekranie wyświetlany jest komunikat potwierdzenia "Ustawienia zapisane".

### <span id="page-36-1"></span>**Używanie funkcji "Kolor ściany"**

W przypadku projekcji na kolorowej powierzchni, np. na ścianie pomalowanej na inny kolor niż biały, funkcja **Kolor ściany** umożliwia korekcję kolorów wyświetlanego obrazu, aby zapobiec ewentualnym rozbieżnościom kolorów między obrazem źródłowym a wyświetlanym.

Aby użyć tej funkcji, należy przejść do menu **WYŚWIETLACZ** > **Kolor ściany** i nacisnąć odpowiednio przyciski </>></>
>
, aby wybrać kolor, który najlepiej odpowiada kolorowi powierzchni projekcji. Dostępnych jest do wyboru wiele wstępnie skalibrowanych kolorów: **Jasnożółty**, **Różowy**, **Jasnozielony**, **Niebieski** i **Tablica**.

### <span id="page-36-0"></span>**Szczegółowa regulacja jakości obrazu w trybach użytkownika**

Zależnie od wykrytego typu sygnału i wybranego trybu obrazu, niektóre wymienione poniżej funkcje, mogą nie być dostępne. Zależnie od potrzeb, należy wykonać odpowiednie regulacje tych funkcji, poprzez ich podświetlenie i

naciśnięcie przycisków  $\blacktriangleleft$  /  $\blacktriangleright$  na projektorze lub na pilocie.

### <span id="page-36-2"></span>**Regulacja parametru Jasność**

Im wyższa wartość, tym jaśniejszy obraz. Natomiast, im niższa wartość ustawienia, tym ciemniejszy obraz. Należy dopasować to ustawienie w taki sposób, aby czarne obszary obrazu były rzeczywiście ciemne, a detale w tych obszarach były widoczne.

### <span id="page-36-3"></span>**Regulacja parametru Kontrast**

Im wyższa wartość, tym większy kontrast. Należy użyć tego parametru, aby ustawić szczytowy poziom bieli po tym, jak wcześniej dopasowane zostało ustawienie **Jasność** do wybranego wyjścia i warunków projekcji.

#### <span id="page-36-4"></span>**Regulacja parametru Kolor**

Niższa wartość ustawienia generuje mniej nasycone kolory. Jeżeli ustawienie to jest za wysokie, kolory na obrazie będą przesycone, sprawiając, że obraz będzie nierealistyczny.

### <span id="page-36-5"></span>**Regulacja parametru Odcień**

Im wyższa wartość, tym obraz robi się bardziej czerwony. Im mniejsza wartość, tym obraz robi się bardziej zielony.

#### <span id="page-36-6"></span>**Regulacja parametru Ostrość**

Im wyższa wartość, tym obraz jest ostrzejszy. Im niższa wartość, tym obraz staje się bardziej miękki.

### <span id="page-36-7"></span>**Regulacja parametru Brilliant Color**

W przypadku tej funkcji zastosowany jest nowy algorytm przetwarzania kolorów oraz ulepszenia poziomów systemowych, które umożliwiają osiągnięcie większej

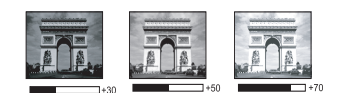

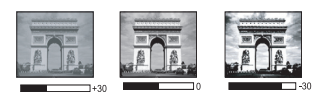

jasności przy jednoczesnym zapewnieniu bardziej realnych i bardziej wyrazistych kolorów na obrazie. Umożliwia to uzyskanie o ponad 50% większej jasności w obrazach średnio stonowanych, które są charakterystyczne dla materiałów wideo i scen naturalnych w taki sposób, aby projektor generował obrazy w realistycznych i naturalnych kolorach. Jeśli preferowane są obrazy z taką jakością, należy wybrać opcję **Wł.**. W przeciwnym razie należy wybrać opcję **Wył.**.

Po wybraniu opcji **Wył.**, funkcja **Temper. kolorów** nie jest dostępna.

#### <span id="page-37-0"></span>**Wybór parametru Temper. kolorów**

Opcje, które dostępne są dla ustawień temperatury barwowej\*, uzależnione są od wybranego typu sygnału.

- 1. **Zimno:** Biel obrazu jest przesunięta w stronę niebieskiego.
- 2. **Normalny:** Zachowuje normalne odcienie bieli.
- 3. **Ciepło:** Daje wrażenie czerwonego odcienia bieli obrazów.

#### **\*Informacje dotyczące temperatury barwowej:**

Istnieje wiele różnych odcieni, które z wielu powodów uznawane są za kolor biały. Jedna z popularnych metod przedstawiania bieli to "temperatura kolorów". Kolor biały przy niskiej temperaturze barwowej przesycony jest kolorem czerwonym. Z kolei kolor biały przy wysokiej temperaturze barwowej wydaje się być zbytnio przesycony kolorem niebieskim.

### <span id="page-37-1"></span>**Ustawienie preferowanej temperatury barwowej**

Aby ustawić preferowaną temperaturę barwową:

- 1. Zaznacz **Temper. kolorów** i wybierz **Ciepło**, **Normalny** lub **Zimno** naciskając  $\blacktriangleleft$  /  $\blacktriangleright$  na projektorze lub na pilocie.
- 2. Naciśnij przycisk ▼, aby podświetlić **Regulowanie Temper. koloru**, a następnie naciśnij przycisk **OK**. Na ekranie wyświetlona zostanie strona **Regulowanie Temper. koloru**.
- 3. Naciśnij ▲/▼, aby zaznaczyć element do zmiany i wyreguluj wartości naciskając  $\blacktriangleleft$  /  $\blacktriangleright$ .
	- **Wzmocnienie R/Wzmocnienie G/Wzmocnienie B**: Regulacja poziomów kontrastu kolorów czerwony, zielony i niebieski.
	- **Przesunięcie R/Przesunięcie G/Przesunięcie B**: Regulacja poziomów jasności kolorów czerwony, zielony i niebieski.
- 4. Naciśnij **MENU**, aby wyjść z menu i zapisać ustawienia

### <span id="page-37-2"></span>**Zarządzanie kolorami 3D**

W większości przypadków instalacyjnych, zarządzanie kolorami nie będzie konieczne, np. w sali lekcyjnej, sali konferencyjnej, czy poczekalni, gdzie światła są zapalone przez cały czas, bądź w pomieszczeniach,w których wpada światło dzienne przez okna budynku.

Użycie zarządzania kolorami należy brać pod uwagę tylko w przypadku trwałego montażu projektora w miejscach, gdzie kontrolowany jest poziom oświetlenia, np. w salach konferencyjnych, salach wykładowych lub w pomieszczeniach wyposażonych w kino domowe. Zarządzanie kolorami zapewnia precyzyjne dopasowanie kolorów w celu uzyskania dokładniejszego odwzorowania kolorów, jeżeli istnieje taka potrzeba.

Właściwe zarządzanie kolorami można tylko uzyskać w kontrolowanych i powtarzalnych warunkach projekcji. Do pomiaru odwzorowania kolorów należy użyć kolorymetru (miernika koloru światła) i zapewnić odpowiedni zestaw obrazów źródłowych. Narzędzia te nie są dostarczane wraz z projektorem, jednakże sprzedawca projektora powinien być w stanie udzielić odpowiednich porad lub nawet skierować do doświadczonego instalatora.

Zarządzenie kolorami pozwala na regulację sześciu zestawów kolorów (RGBCMY). W przypadku wybrania każdego koloru, możliwe jest niezależne dopasowanie jego zakresu i nasycenia zgodnie z własnymi preferencjami.

W przypadku zakupu płyty testowej zawierającej różne wzorce testowe kolorów można jej użyć do testowania sposobu wyświetlania kolorów na monitorach,

telewizorach, projektorach itd. W tym celu należy wyświetlić za pomocą projektora obraz z płyty, a następnie przejść do menu **Zarządzanie kolorami 3D** w celu dokonania regulacji.

W celu regulacji ustawień:

- 1. Przejdź do menu **OBRAZ** i podświetl **Zarządzanie kolorami 3D**.
- 2. Naciśnij przycisk **OK**, po czym następuje wyświetlenie strony **Zarządzanie kolorami 3D**.
- 3. Podświetl **Kolor podstawowy**, a następnie naciśnij odpowiednie przyciski / , aby wybrać kolor: czerwony, żółty, zielony, cyjan, niebieski lub magenta.
- 4. Naciśnij przycisk , aby podświetlić **Barwa**, a następnie naciśnij odpowiednie przyciski  $\blacktriangleleft / \blacktriangleright$ , aby wybrać zakres danego koloru. Zwiększenie zakresu powoduje uwzględnienie kolorów składających się w większych proporcjach z dwóch sąsiadujących kolorów.

Aby uzyskać informacje na temat wzajemnej zależności kolorów, należy zapoznać się z rysunkiem przedstawionym z prawej strony. Na przykład, jeśli wybrany zostanie kolor czerwony, a jego zakres ustawiony będzie na wartość "0", nastąpi wybranie tylko czystego koloru czerwonego dla wyświetlanego obrazu. Zwiększenie tego zakresu spowoduje uwzględnienie koloru czerwonego zbliżonego do koloru żółtego i magenta.

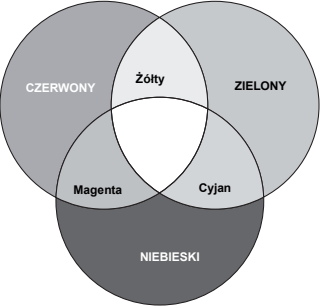

- 5. Naciśnij przycisk ▼, aby podświetlić **Nasycenie** i dopasować wartości do własnych preferencji poprzez naciśniecie przycisków  $\blacktriangleleft$  / $\blacktriangleright$  . Wszelkie dokonane regulacje będzie można niezwłocznie zaobserwować na ekranie. Na przykład, jeśli wybrany zostanie kolor czerwony, a jego wartość zostanie ustawiona na poziomie "0", wpłynie to tylko na nasycenie czystego koloru czerwonego.
- **Nasycenie** określa ilość koloru dla danego obrazu. Niższe ustawienia generują  $\mathbb{C}$ mniej nasycone kolory; ustawienie "0" całkowicie usuwa dany kolor z obrazu. Jeśli nasycenie jest zbyt wysokie, kolor będzie zbyt mocny i nierealistyczny.
	- 6. Naciśnij przycisk ▼, aby podświetlić **Wzmocnienie**, a następnie dopasuj wartości do własnych preferencji poprzez naciśnięcie przycisków  $\blacktriangleleft$  / $\blacktriangleright$ . Wpłynie to na poziom kontrastu wybranego koloru podstawowego. Wszelkie dokonane regulacje będzie można niezwłocznie zaobserwować na ekranie.
	- 7. Powtórz czynności od 3 do 6 w celu regulacji pozostałych kolorów.
	- Upewnij się, że zostały wykonane wszystkie wymagane regulacje.
	- 9. Naciśnij **MENU**, aby wyjść z menu i zapisać ustawienia.

<span id="page-38-0"></span>Resetowanie bieżącego lub wszystkich trybów obrazu

- 1. Przejdź do menu **OBRAZ** i podświetl **Resetuj ustawienia obrazu**.
- 2. Naciśnij **OK** i naciśnij / , aby wybrać **Bieżące** lub **Wszystkie**.
	- **Bieżące**: powrót z bieżącego trybu obrazu do początkowych ustawień fabrycznych.
	- **Wszystkie**: powrót do wszystkich ustawień, poza **Użytkownik 1/ Użytkownik 2** w menu **OBRAZ** do początkowych ustawień fabrycznych.

# <span id="page-39-0"></span>**Ustawianie licznika prezentacji**

Licznik prezentacji może wskazywać na ekranie czas prezentacji, aby wspomagać lepsze uzyskanie zarządzanie czasem podczas prezentacji. Aby skorzystać z tej funkcji, wykonaj następujące czynności:

- 1. Przejdź do menu **KONFIG. SYSTEMU: Podstawowa** > **Licznik prezentacji** i naciśnij **OK**, aby wyświetlić stronę **Licznik prezentacji**.
- 2. Podświetl **Okres licznika** i określ czas działania licznika poprzez naciśnięcie przycisków  $\blacktriangleleft / \blacktriangleright$ . Długość czasu można ustawić w zakresie od 1 do 5 minut w 1-minutowych odstępach oraz w zakresie od 5 do 240 minut w 5 minutowych odstępach.
- 3. Naciśnij przycisk  $\blacktriangledown$ , aby podświetlić **Wyświetlanie czasu** i wybierz, czy licznik ma być wyświetlany na ekranie poprzez naciśniecie przycisków  $\blacktriangleleft$  .

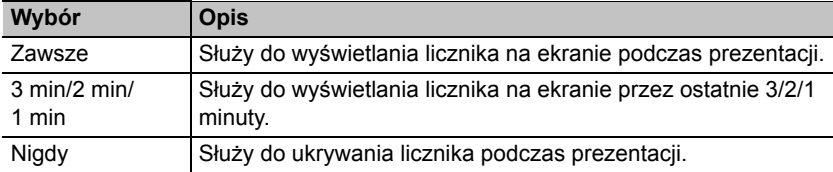

4. Naciśnij przycisk , aby podświetlić **Położenie licznika**, a następnie ustaw położenie licznika poprzez naciśnięcie przycisków </>></>
l>

#### Lewy górny → Lewy dolny → Prawy górny → Prawy dolny

5. Naciśnij przycisk ▼, aby podświetlić **Metoda odliczania licznika** i wybierz żądany kierunek odliczania poprzez naciśnięcie przycisków  $\blacktriangleleft$  / $\blacktriangleright$ .

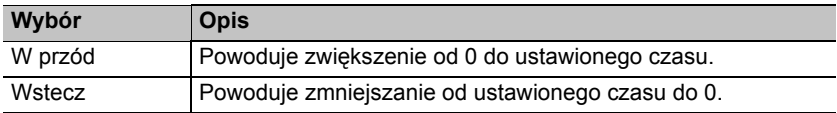

- 6. Naciśnij przycisk , aby podświetlić **Przypominanie dźwiękiem**, a następnie naciśnij przyciski  $\blacktriangleleft$  / $\blacktriangleright$ , aby wybrać Wł...
- 7. Aby uaktywnić licznik prezentacji, naciśnij przycisk  $\blacktriangledown$  oraz przyciski  $\blacktriangleleft$  / $\blacktriangleright$ , aby wybrać **Wł.**i naciśnij przycisk **OK**.
- 8. Następuje wyświetlenie komunikatu potwierdzenia. Podświetl **Tak** i naciśnij przycisk **OK** w celu potwierdzenia. Licznik zaczyna działać w momencie jego włączenia.

### **Aby anulować odliczanie licznika, wykonaj poniższe czynności.**

- 1. Przejdź do menu **KONFIG. SYSTEMU: Podstawowa** > **Licznik prezentacji** i podświetl **Wył.**.
	- Naciśnij przycisk **OK**. Następuje wyświetlenie komunikatu potwierdzenia.
- 2. Podświetl **Tak** i naciśnij przycisk **OK** w celu potwierdzenia.

#### Obsługa projektora 41

### **Zdalne przełączanie stron**

Przed użyciem funkcji przełączania stron , należy podłączyć projektor do komputera stacjonarnego lub notebooka przy użyciu przewodu USB.

Można używać program z obsługą wyświetlania (na podłączonym komputerze), który reaguje na polecenia strona w górę/w dół (np. Microsoft PowerPoint), poprzez naciśnięcie przycisku **PAGE** +/- na pilocie.

Jeśli funkcja zdalnego przełączania stron nie działa, należy sprawdzić, czy połączenie USB jest prawidłowo wykonane, a także, czy w

przypadku sterownika myszy w komputerze zainstalowana jest najnowsza wersja.

# <span id="page-40-0"></span>**Ukrywanie obrazu**

Należy nacisnąć przycisk **ECO BLANK** na projektorze lub pilocie zdalnego sterowania, aby wyłączyć obraz na określony okres czasu, uzyskując w ten sposób do 70% oszczędności mocy pobieranej przez lampę. Aby przywrócić obraz, należy nacisnąć dowolny przycisk na projektorze lub pilocie zdalnego sterowania.

• Pusty Eko: Oszczędź 70% mocy lampy. Czas na udział w ratowaniu planety.

Po uaktywnieniu tej funkcji przy podłączonym wejściu audio, słyszalny będzie nadal dźwięk.

Gdy projektor włączony jest przez co najmniej trzy minuty bez źródła wyświetlania, następuje jego automatyczne przełączenie do trybu **ECO BLANK** w celu oszczędzania energii i wydłużenia żywotności lampy projektora.

W menu **KONFIG. SYSTEMU: Podstawowa** > **Ustawienia operacyjne** > **Timer wygaszenia** można ustawić czas pustego ekranu, aby zapewnić automatyczne przywrócenie wyświetlania obrazu po ustawionym czasie, jeżeli w odniesieniu od pustego ekranu nie zostanie podjęte żadne działanie. Długość czasu można ustawić w zakresie od 5 do 30 minut w odstępach 5-minutowych.

**Nie należy blokować obiektywu projekcyjnego, ponieważ może to spowodować, że blokujący przedmiot nagrzeje się.**

### **Zamrażanie obrazu**

Aby zamrozić obraz, należy nacisnąć przycisk **FREEZE**. Na ekranie wyświetlony zostanie komunikat "**FREEZE**". Aby wyłączyć tę funkcję, należy nacisnąć dowolny przycisk (oprócz przycisku **PAGE**) na projektorze lub pilocie zdalnego sterowania.

Nawet, jeśli obraz na ekranie jest zamrożony, urządzenia wideo lub inne nadal go odtwarzają. Jeśli podłączone urządzenia wyposażone są w aktywne wyjście audio, nadal słyszalny będzie dźwięk, pomimo zamrożenia obrazu na ekranie.

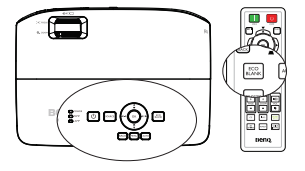

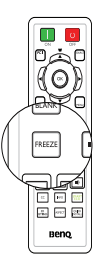

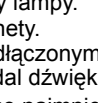

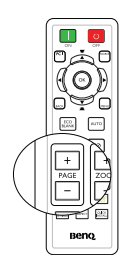

# <span id="page-41-0"></span>**Obsługa projektora na dużych wysokościach**

Zalecamy używanie opcji **Tryb dużej wysokości**, gdy projektor jest używany na wysokości 1500 - 3000 m nad poziomem morza, przy temperaturze otoczenia 0°C - 35°C.

**Nie należy używać opcji Tryb dużej wysokości, przy wysokości nad poziomem morza w 0 m do 1500 m i przy temperaturze otoczenia 0°C do 35°C. Po włączeniu w takich warunkach projektor zostanie przechłodzony.**

Aby uaktywnić opcję **Tryb dużej wysokości**:

- 1. Naciśnii przycisk **MENU**, a następnie odpowiednio przyciski < /> /  $\blacktriangleright$  . aż nastapi podświetlenie menu **KONFIG. SYSTEMU: Zaawansowana**.
- 2. Naciśnij przycisk , aby podświetlić **Tryb dużej wysokości**, a następnie naciśnij przyciski / , aby wybrać **Wł.**. Następuje wyświetlenie komunikatu potwierdzenia.
- 3. Podświetl opcję **Tak** i naciśnij przycisk **OK**.

Praca w trybie "**Tryb dużej wysokości**" może spowodować większy poziom hałasu, ponieważ konieczne jest uzyskanie większej prędkości działania wentylatora w celu poprawy chłodzenia i wydajności całego systemu.

W przypadku użytkowania projektora w innych ekstremalnych warunkach, poza opisanymi powyżej, może on wykazywać objawy automatycznego wyłączania w celu ochrony projektora przed przegrzaniem. W takich przypadkach należy przełączyć urządzenie w tryb "Duża wysokość", aby rozwiązać te problemy. Jednakże, nie oznacza to, że projektor może działać we wszystkich nieprzyjaznych lub ekstremalnych warunkach.

# <span id="page-41-1"></span>**Regulacja dźwięku**

Regulacja dźwięku wykonywana w sposób przedstawiony poniżej, będzie wpływać na działanie głośnika(-ów) projektora. Należy upewnić się, że wykonane zostało prawidłowe połączenie z wyjściem audio projektora. Patrz, "Podłą[czanie](#page-19-0)  [projektora" na stronie 20](#page-19-0) w celu uzyskania informacji o podłączeniu wejścia audio.

### **Wyciszanie dźwięku**

Aby tymczasowo wyłączyć dźwięk, naciśnij na projektorze lub na pilocie.

- 1. Naciśnij przycisk **MENU**, a następnie odpowiednio przyciski  $\blacktriangleleft / \blacktriangleright$ , aż nastąpi podświetlenie menu **KONFIG. SYSTEMU: Zaawansowana**.
- 2. Naciśnij przycisk  $\nabla$ , aby podświetlić **Ustawienia dźwięku**, a następnie naciśnij przycisk **OK**. Wyświetlona zostanie strona "Ustawienia dźwięku".
- 3. Podświetl Wycisz i naciśnij przyciski </a>/>/>, aby wybrać Wł..

### **Regulacja poziomu dźwięku**

W celu regulacji poziomu głośności, naciśnij **VOL**  $\phi$  is na pilocie lub:

- 1. Powtórzyć czynności 1-2 opisane powyżej.
- 2. Nacisnąć przycisk  $\blacktriangledown$ , aby podświetlić **Głośność** i nacisnąć przyciski ◀ /▶, aby wybrać wymagany poziom głośności dźwięku.

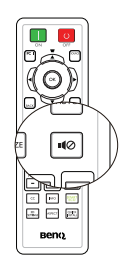

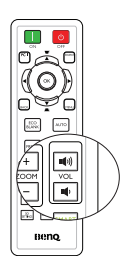

### **Personalizacja sposobu wyświetlania menu projektora**

Menu ekranowe OSD można zmieniać zgodnie z własnymi preferencjami. Poniższe ustawienia nie wpływają na ustawienia projektora, jego działanie lub wydajność.

- **Menu czasu wyświetlania** w menu **KONFIG. SYSTEMU: Podstawowa** > **Menu ustawień** powoduje ustawienie długości czasu aktywności menu ekranowego OSD po ostatnim naciśnięciu przycisku. Długość czasu można ustawić w zakresie od 5 do 30 sekund w odstępach 5-sekundowych. Aby wybrać odpowiedni przedział czasu, należy użyć przycisków  $\blacktriangleleft$  / $\blacktriangleright$ .
- **Położenie menu** w menu **KONFIG. SYSTEMU: Podstawowa** > **Menu ustawień** powoduje ustawienie położenia menu ekranowego OSD w pięciu lokalizacjach. Aby wybrać preferowane położenie, należy nacisnąć przyciski  $\blacktriangleleft$  / $\blacktriangleright$ .
- **Język** w menu **KONFIG. SYSTEMU: Podstawowa** powoduje ustawienie odpowiedniego języka dla menu ekranowego OSD. Patrz rozdział "Uż[ywanie](#page-29-0)  [menu" na stronie 30](#page-29-0) w celu uzyskania szczegółowych informacji.
- **Komunikat przypomnienia** w menu **KONFIG. SYSTEMU: Podstawowa** > **Menu ustawień** umożliwia ustawienie, czy komunikaty przypomnienia mają być wyświetlane na ekranie. Aby wybrać żądane ustawienie, należy użyć  $przvcisków - 1$ .
- **Ekran powitalny** w menu **KONFIG. SYSTEMU: Podstawowa** powoduje ustawienie preferowanego ekranu logotypu, które ma być wyświetlane podczas uruchamiania projektora. Aby wybrać dany ekran, należy użyć przycisków  $\blacktriangleleft$  / $\blacktriangleright$ .
- **Tryb obrotów wentylatora** w menu **KONFIG. SYSTEMU: Zaawansowana** jest używana, gdy projektor jest zainstalowany z pokrywą filtra. Użyj </r> w celu ustawienia na **Wysokie**. Patrz rozdział ["Kontrolki" na stronie 65](#page-64-0) w celu uzyskania szczegółowych informacji.

# **Wybieranie trybu oszczędzania lampy**

• Przy użyciu pilota zdalnego sterowania. Naciśnij **SMART ECO**, abywybrać **Normalny/ Ekonomiczny/SmartEco**.

• Przy użyciu menu ekranowego OSD.

1. Przejdź do **KONFIG. SYSTEMU: Zaawansowana** > **Ustawienia lampy** > **Tryb lampy**.

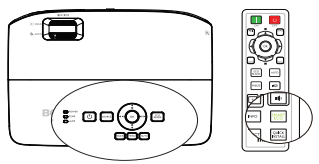

2. Naciśnij przycisk  $\blacktriangleleft$  / $\blacktriangleright$ , aby wybrać **Normalny/Ekonomiczny/SmartEco**. Jaskrawość lampy jest zależna od różnych trybów lampy. Należy zapoznać się z opisami zawartymi w tabeli poniżej.

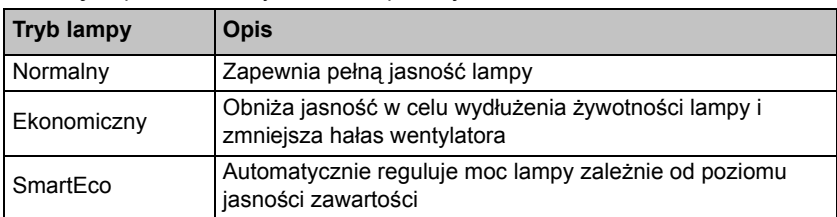

**Po wybraniu trybu Ekonomiczny lub SmartEco, zostanie zmniejszona wartość wyjścia światła, co spowoduje przyciemnienie wyświetlanych obrazów.**

# <span id="page-43-0"></span>**Wyłączanie projektora**

- 1. Naciśnij **POWER** na projektorze lub **II OFF** na pilocie, po wym wyświetlony zostanie komunikat z poleceniem potwierdzenia. W przypadku braku reakcii w ciągu kilku sekund, komunikat ten znika.
- 2. Naciśnij drugi raz  $\circlearrowleft$  **POWER** na

projektorze lub **OFF** na pilocie. Kontrolka **POWER** miga pomarańczowym światłem, lampa projektora jest wyłączana, a wentylatory pracują jeszcze przez około 90 sekund, aby schłodzić projektor.

**• W celu ochrony lampy projektor nie będzie reagował na żadne polecenia podczas procesu chłodzenia.**

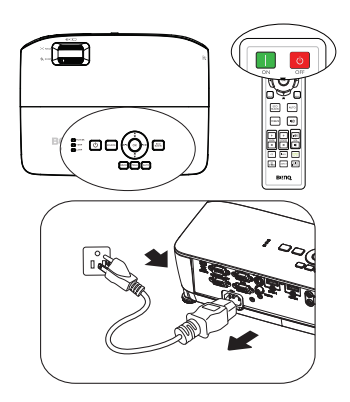

- **Aby skrócić czas chłodzenia, możesz także uaktywnić funkcję Szybkie chłodzenie w KONFIG. SYSTEMU: Podstawowa > Ustawienia operacyjne. Patrz rozdział "Szybkie chł[odzenie" na stronie 54](#page-53-0) w celu uzyskania szczegółowych informacji.**
- 3. Po zakończeniu procesu chłodzenia, kontrolka **POWER** świeci stałym pomarańczowym światłem, a wentylatory zatrzymują się.
- 4. Jeśli projektor nie będzie użytkowany przez dłuższy czas, odłącz przewód zasilający od gniazda elektrycznego.
- 5. Gdy **Natych. ponow. uruch.** jest **Wł.**, użytkownicy mogą niezwłocznie ponownie uruchomić projektor w ciągu 90 sekund od momentu jego wyłączenia. Projektor będzie utrzymywał zużycie energii na poziomie 30% przez 90 sekund.

Gdy **Natych. ponow. uruch.** jest **Wył.**, użytkownicy muszą odczekać na schłodzenie sie lampy, aby ponownie uruchomić projektor. Po włączeniu funkcji szybkiego chłodzenia, pozycja natychmiastowego ponownego uruchomienia będzie wyszarzona

**• Jeśli projektor nie został prawidłowo wyłączony w celu ochrony lampy podczas próby ponownego uruchomienia projektora, wentylatory będą**

**działać przez kilka minut, aby zapewnić chłodzenie. Naciśnij ponownie**  $\circ$ 

**POWER na projektorze lub ON na pilocie, aby uruchomić projektor po zatrzymaniu wentylatorów, a kontrolka POWER zmieni kolor na zielony.**

**• Faktyczna żywotność lampy może się różnić z uwagi na odmienne warunki robocze i sposób użytkowania.**

# **Obsługa menu**

# **System menu**

Należy zwrócić uwagę, że menu ekranowe OSD może różnić się w zależności od wybranego typu sygnału.

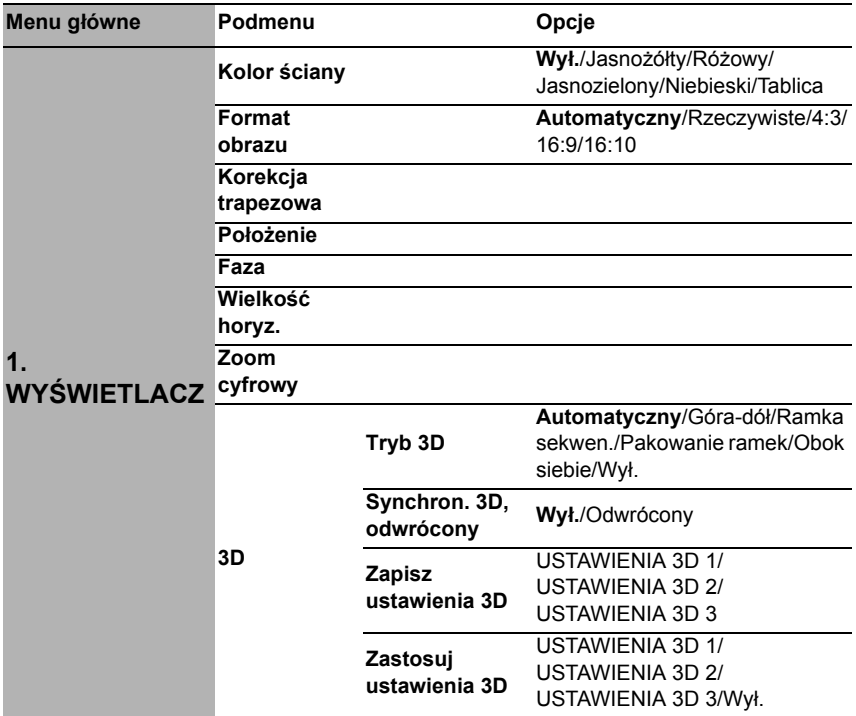

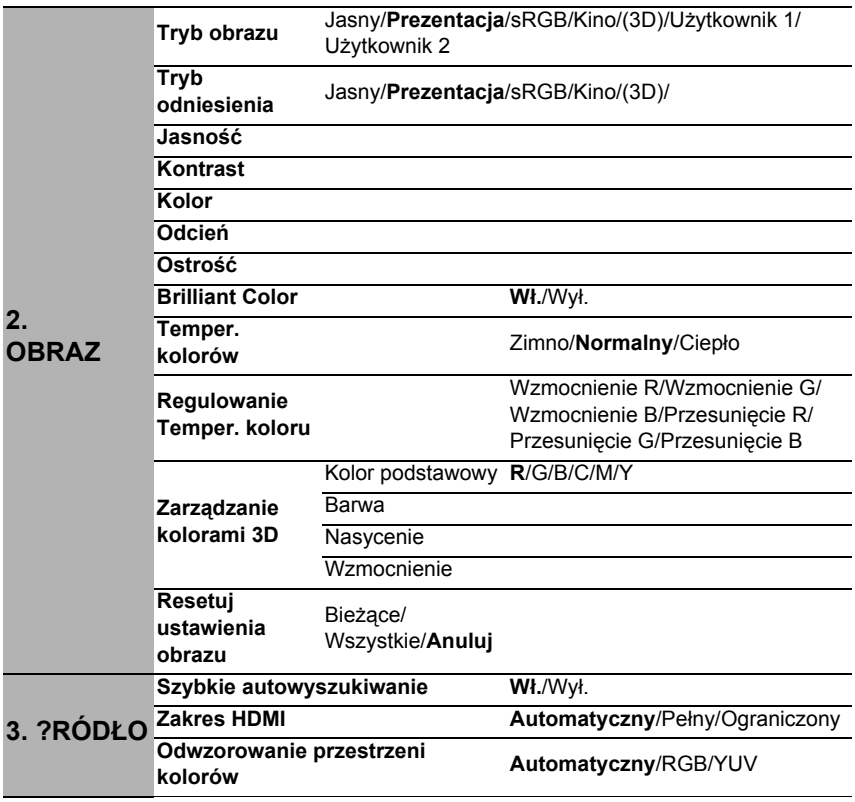

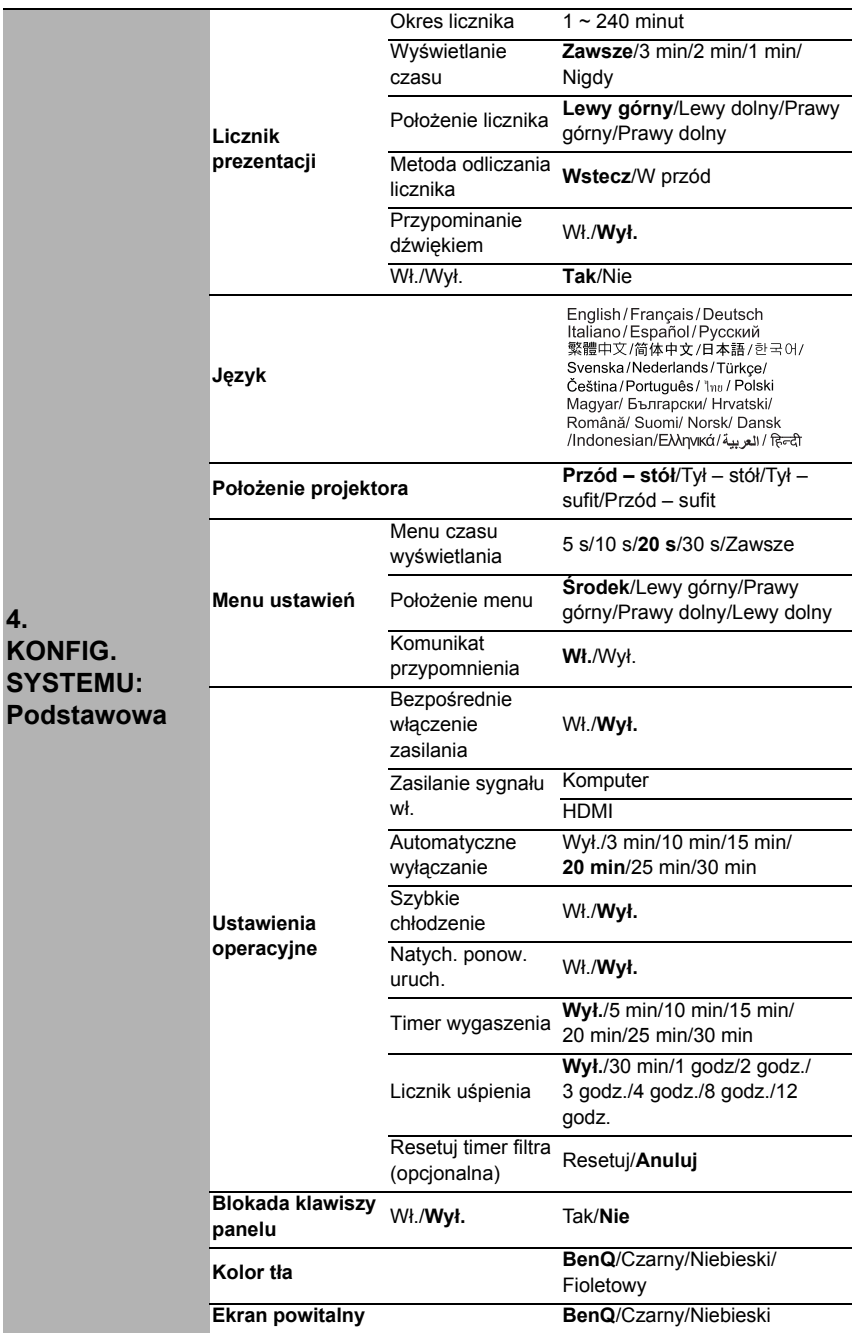

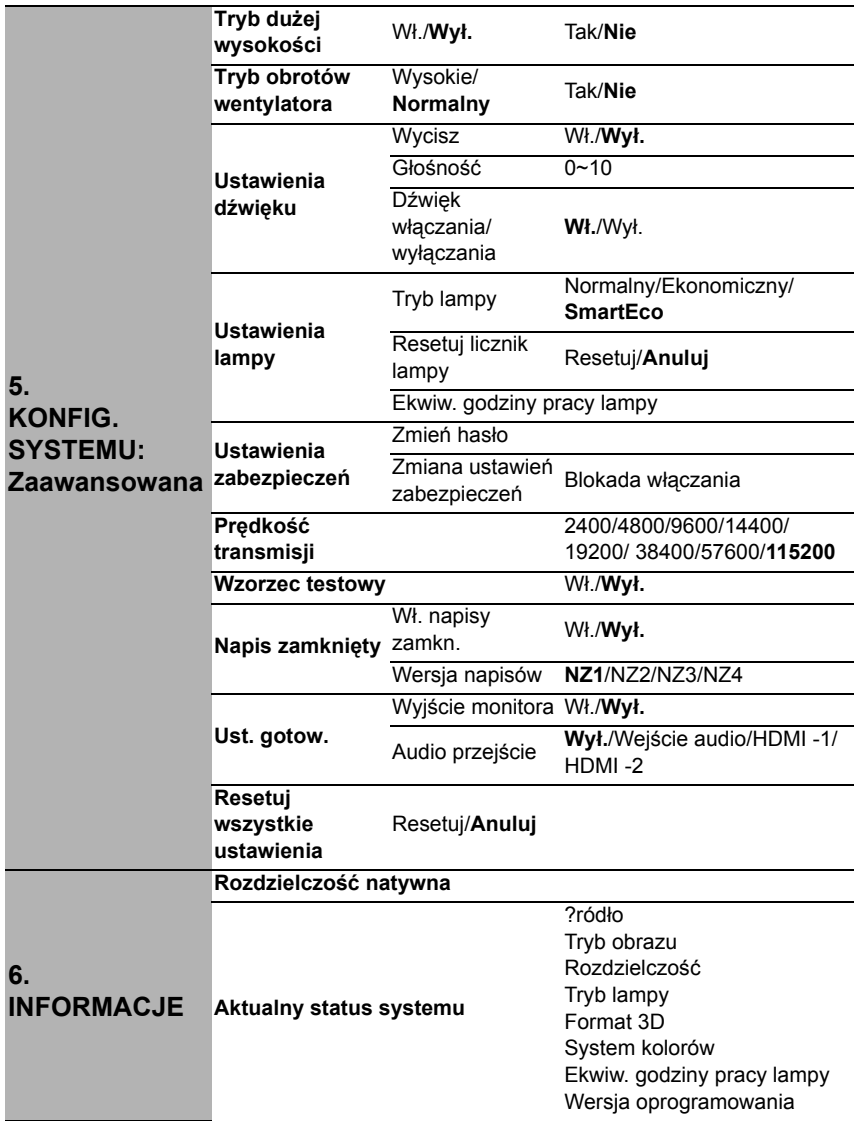

Należy pamiętać, że pozycje menu są dostępne, gdy projektor wykryje co najmniej jedno poprawne źródło sygnału. Jeśli do projektora nie jest podłączony żaden sprzęt, bądź projektor nie wykrył żadnego sygnału, dostęp do pozycji menu jest ograniczony.

### <span id="page-48-0"></span>**Opis każdego menu**

**• Wartości domyślne wyszczególnione w tej Instrukcji, w szczególności na stronach [49](#page-48-0)[-57,](#page-56-0) podane są tylko w celach informacyjnych. Mogą być one odmienne dla różnych modeli projektorów z uwagi na ciągłe usprawnianie produktów.**

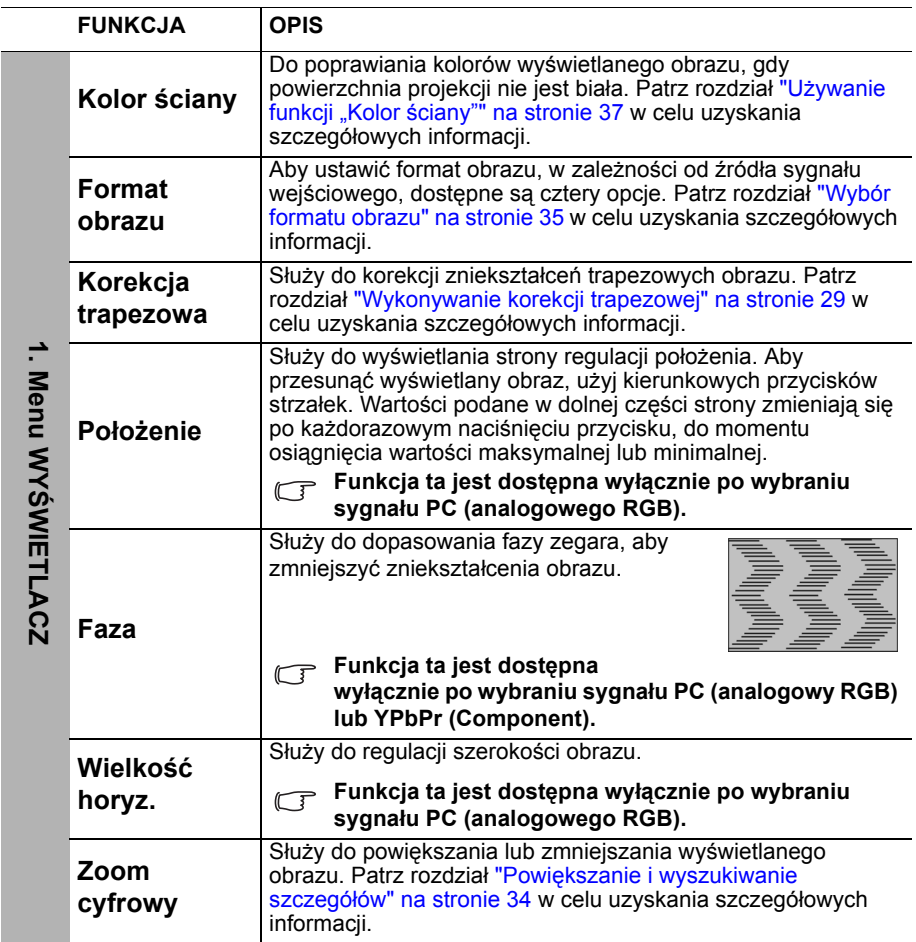

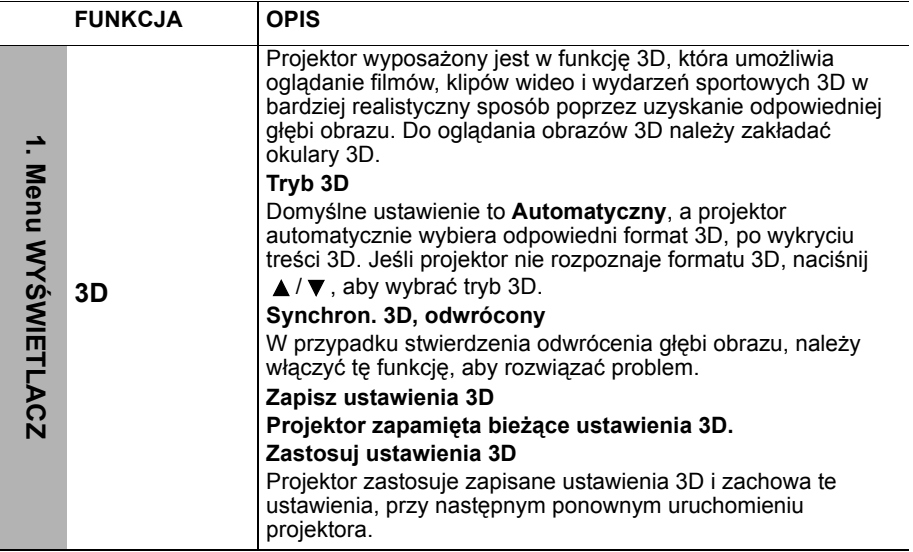

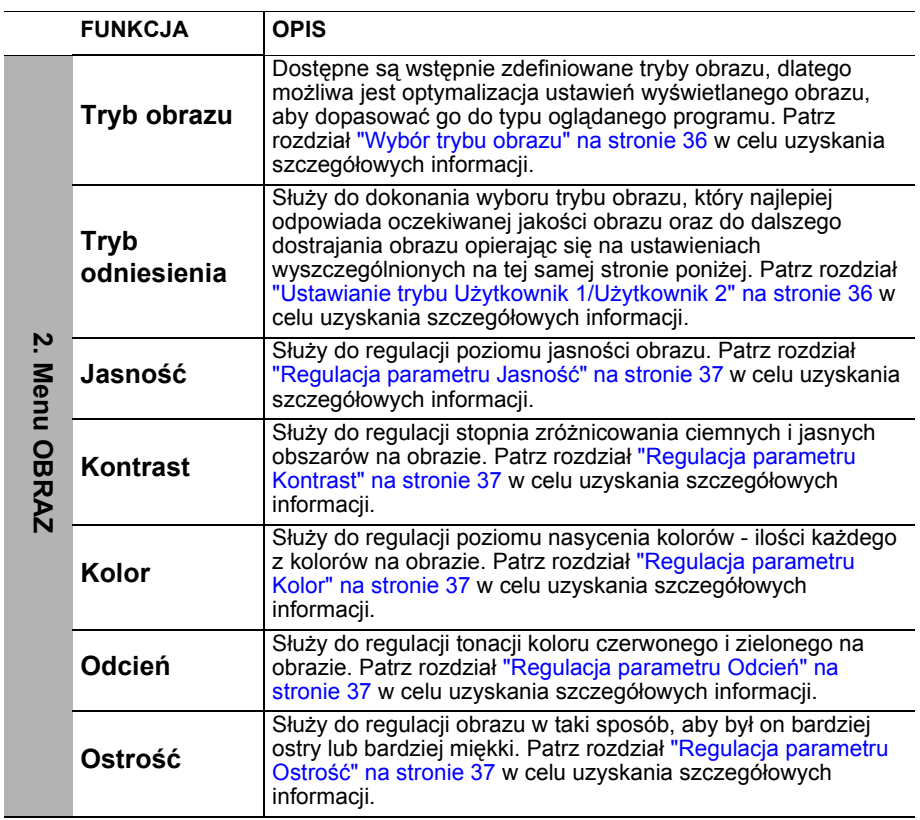

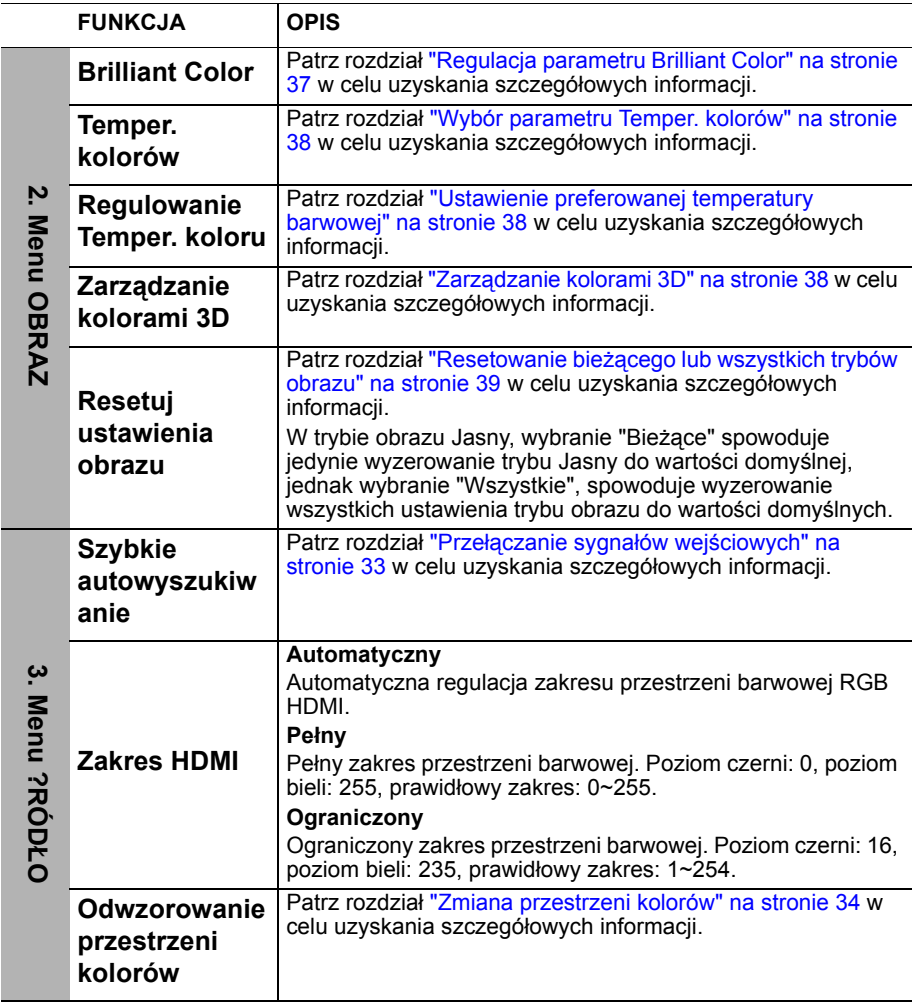

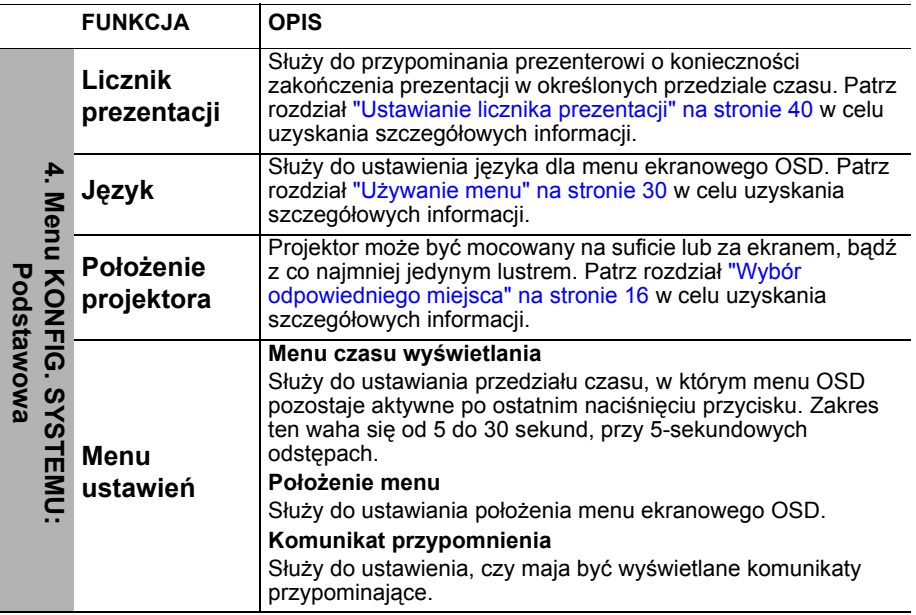

<span id="page-53-0"></span>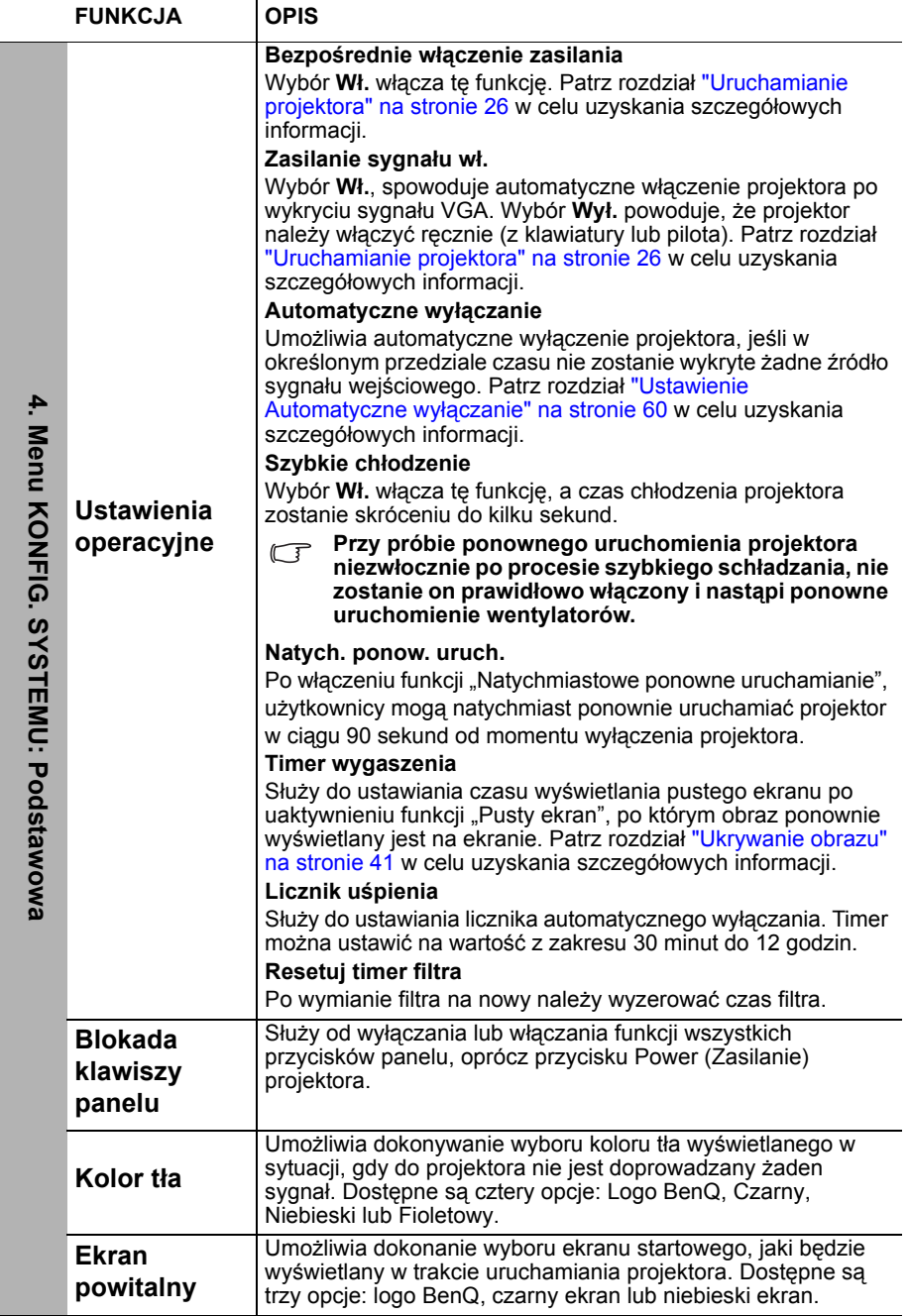

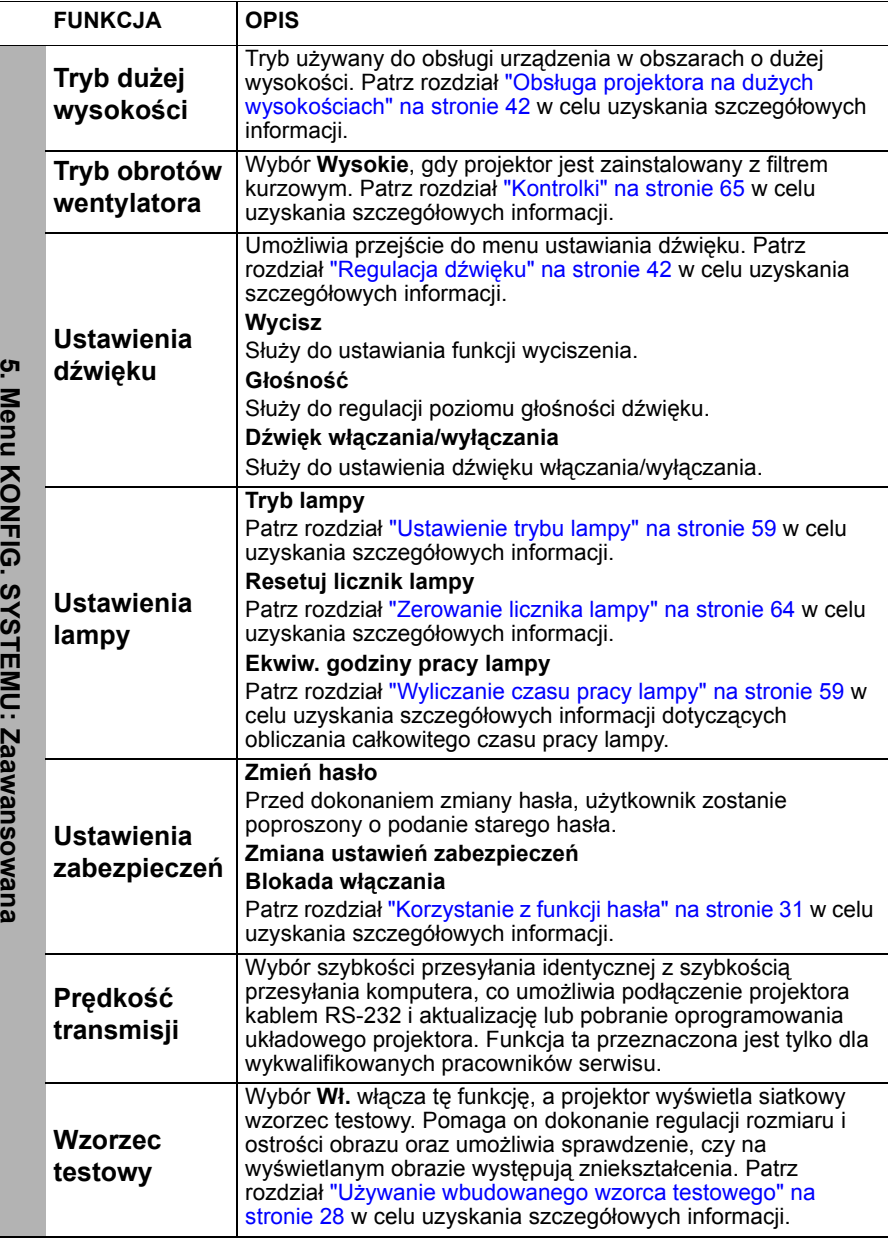

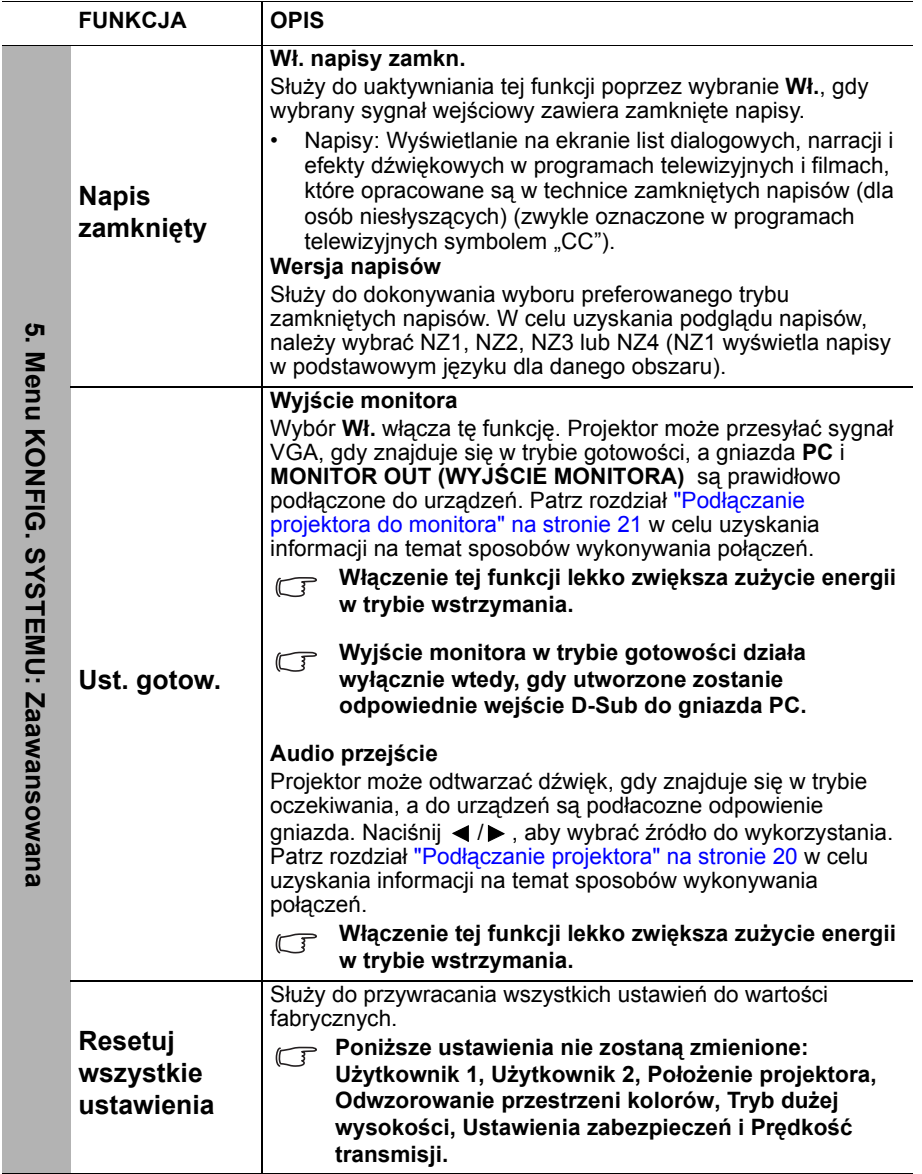

<span id="page-56-0"></span>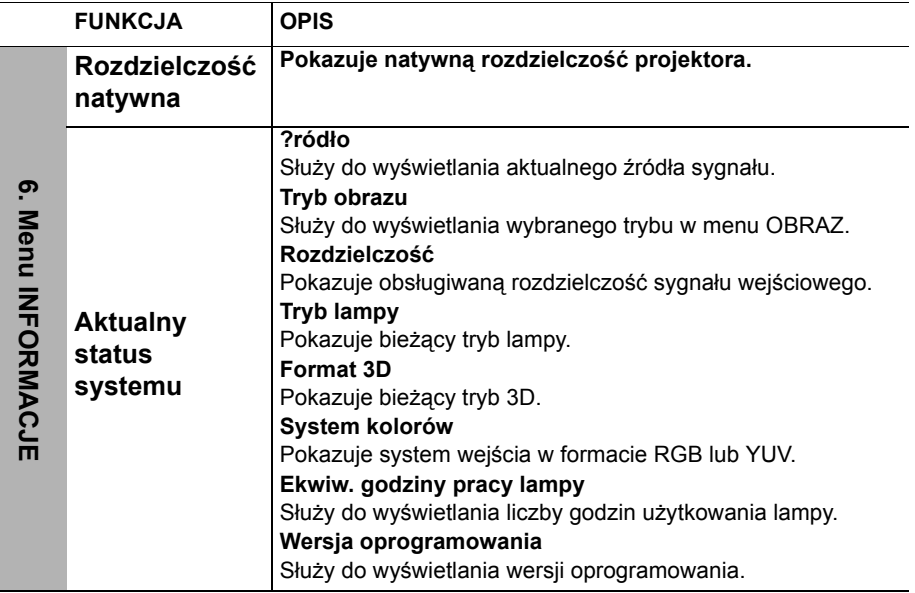

# **Konserwacja projektora**

# **Właściwa pielęgnacja projektora**

W przypadku projektora wymagane jest wykonywanie nieznacznych prac konserwacyjnych. Jedyną czynnością, którą należy wykonywać regularnie, jest utrzymywanie obiektywu i obudowy w czystości.

Oprócz lampy, żadna część projektora nie może być wymontowywana. Jeśli konieczne jest dokonanie wymiany części, należy skontaktować się ze sprzedawcą.

### **Czyszczenie obiektywu**

Obiektyw należy czyścić za każdym razem, gdy na jego powierzchni widoczny będzie kurz lub zabrudzenia.

- Do usuwania kurzu należy używać pojemnika ze sprężonym powietrzem.
- W przypadku wystąpienia kurzu lub plam, należy użyć papieru do czyszczenia obiektywów lub miękkiej szmatki nasączonej środkiem do czyszczenia obiektywów, aby delikatnie przetrzeć powierzchnię obiektywu.
- Nie wolno używać żadnych włóknin ściernych, środków do czyszczenia o właściwościach zasadowych/kwasowych, proszków ściernych lub rozpuszczalników lotnych, np. alkoholu, benzyny, rozcieńczalnika lub środka owadobójczego. Używanie takich materiałów lub utrzymywanie styczności z gumą lub materiałami winylowymi przez dłuższy czas, może spowodować uszkodzenie powierzchni projektora i materiału, z którego wykonana jest obudowa.

**Nie wolno przecierać obiektywu materiałem o właściwościach ściernych.**

# **Czyszczenie obudowy projektora**

Przed czyszczeniem obudowy należy wyłączyć projektor postępując zgodnie z właściwą procedurą wyłączania, która opisana jest w rozdziale "Wyłączanie [projektora" na stronie 44](#page-43-0), a następnie odłączyć przewód zasilający.

- Aby usunąć zabrudzenia i kurz, należy przecierać obudowę miękką szmatką pozbawioną włókien.
- W celu usunięcia opornych zabrudzeń lub plam, należy nawilżyć miękką szmatkę wodą i detergentem o neutralnym odczynie pH. Następnie należy przetrzeć obudowę.

**Nie należy używać wosku, alkoholu, benzyny, rozcieńczalnika lub innych chemicznych środków do czyszczenia. W przeciwnym wypadku obudowa może ulec uszkodzeniu.**

### **Przechowywanie projektora**

W przypadku konieczności przechowywania projektora przez dłuższy okres czasu, należy wykonać poniższe czynności:

- Upewnić się, że temperatura i wilgotność w miejscu przechowywania odpowiadają wartościom w ramach zalecanego zakresu dla projektora. W celu uzyskania informacji na temat tego zakresu, należy przejść do rozdziału ["Parametry techniczne" na stronie 67](#page-66-0) lub skontaktować się ze sprzedawcą.
- Należy wysunąć nóżkę do regulacji.
- Wyjąć baterie z pilota zdalnego sterowania.
- Należy zapakować projektor w oryginalnym opakowaniu lub jego odpowiedniku.

### **Transportowanie projektora**

Zalecane jest transportowanie projektora w oryginalnym opakowaniu lub jego odpowiedniku.

# **Informacje dotyczące lampy**

### <span id="page-58-1"></span>**Wyliczanie czasu pracy lampy**

Gdy projektor jest użytkowany, czas używania lampy (w godzinach) jest automatycznie obliczany przez wbudowany licznik. Metoda obliczania adekwatnego czasu pracy lampy jest następująca:

- 1. Czas pracy lampy =  $(x+y+z)$  godzin, jeśli Czas wykorzystany w trybie Normalny = x godzin Czas wykorzystany w trybie Eko = y godzin Czas wykorzystany w trybie SmartEco = z godzin
- 2. Ekwiw. godziny pracy lampy =  $\alpha$  godzin

 $\alpha = \frac{A'}{y} \times x + \frac{A'}{y} \times y + \frac{A'}{z} \times z$ , jeśli

X= specyfikacja żywotności lampy trybu Normalny

X= specyfikacja żywotności lampy trybu Eko

X= specyfikacja żywotności lampy trybu SmartEco

A' to najdłuższy czas żywotności lampy spośród wartości X, Y, Z

#### **Należy przejść do rozdziału ["Ustawienie trybu lampy"](#page-58-2) poniżej w celu**  uzyskania szczegółowych informacji na temat trybu "Ekonomiczny".

Czas pracy lampy w trybie Ekonomiczny i SmartEco jest obliczany jako krótszy od czasu w trybie Normalny. Oznacza to, że użytkowanie projektora w trybie Ekonomiczny lub SmartEco wydłuża czas pracy lampy.

Aby uzyskać informacje o czasie pracy lampy:

- 1. Naciśnij przycisk MENU, a następnie odpowiednio przyciski </>></>
k<br/>, aż nastąpi podświetlenie menu **KONFIG. SYSTEMU: Zaawansowana**.
- 2. Naciśnij przycisk ▼, aby podświetlić Ustawienia lampy, a następnie naciśnij przycisk **OK**. Na ekranie wyświetlona zostanie strona **Ustawienia lampy**.
- 3. W tym menu wyświetlane są informacje **Ekwiw. godziny pracy lampy**.
- 4. Aby wyjść z menu, naciśnij przycisk **MENU**.

Ponadto informacje dotyczące czasu pracy lampy można uzyskać w menu **INFORMACJE**.

### **Wydłużanie żywotności lampy**

Lampa projekcyjna jest materiałem eksploatacyjnym. Aby utrzymać żywotność lampy w jak najdłuższym czasie, należy wykonać poniższe ustawienia przy użyciu menu ekranowego OSD lub pilota zdalnego sterowania.

### <span id="page-58-2"></span><span id="page-58-0"></span>**Ustawienie trybu lampy**

Używanie trybu **Ekonomiczny/SmartEco** powoduje zmniejszenie zakłóceń systemu oraz obniżenie zużycia energii. Jeżeli wybrany jest tryb **Ekonomiczny/ SmartEco**, wyjście światła zostanie zredukowane powodując, że wyświetlany obraz będzie ciemniejszy. W ten sposób zapewniona jest także ochrona przez dłuższy okres eksploatacji urządzenia.

Ustawienie projektora w trybie **Ekonomiczny/SmartEco** także wydłuża żywotność lampy. Aby ustawić tryb **Ekonomiczny/SmartEco**, należy przejść do menu KONFIG. SYSTEMU: Zaawansowana > Ustawienia lampy > Tryb lampy i nacisnąć odpowiednio przyciski  $\blacktriangleleft$  / $\blacktriangleright$ .

Tryby lampy wyszczególnione są w poniższej tabeli.

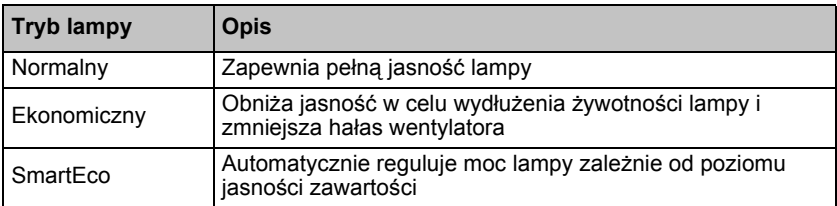

### <span id="page-59-0"></span>**Ustawienie Automatyczne wyłączanie**

Funkcja ta umożliwia automatyczne wyłączanie projektora, jeśli po ustalonym czasie nie zostanie wykryte żadne źródło sygnału, aby nie doprowadzać do niepotrzebnego zużywania się lampy.

Aby ustawić **Automatyczne wyłączanie**, należy przejść do menu **KONFIG. SYSTEMU: Podstawowa** > **Automatyczne wyłączanie** i nacisnąć odpowiednio przyciski  $\blacktriangleleft$  /  $\blacktriangleright$  . Czas można ustawić w zakresie od 5 do 30 minut w odstępach 5minutowych. Jeśli ustawiony czas jest niewłaściwy dla prezentacji, należy wybrać opcję **Wył.**. Projektor nie zostanie wyłączony automatycznie po określonym okresie czasu.

### **Ustalanie czasu wymiany lampy**

Gdy **kontrolka Lamp** świeci się na czerwono lub na ekranie wyświetlany jest komunikat wskazujący, że konieczne jest już dokonanie wymiany lampy, należy zamontować nową lampę, bądź skontaktować się ze sprzedawcą. Przestarzała lampa może powodować nieprawidłowe działanie projektora, a w niektórych przypadkach lampa może nawet wybuchnąć.

- **W żadnym wypadku nie należy wymieniać lampy samodzielnie. Należy się skontaktować z wykwalifikowanym personelem serwisu w celu dokonania wymiany.**
- **Kontrolka lampy i kontrolka ostrzeżenia o temperaturze świecą, jeśli lampa staje się zbyt gorąca. Patrz rozdział ["Kontrolki" na stronie 65](#page-64-1) w celu uzyskania szczegółowych informacji.**

Poniższe komunikaty ostrzegawcze, które wyświetlane są w przypadku lampy, będą przypominać o konieczności wymiany lampy.

#### **Te komunikaty ostrzegawcze podane są tylko w celach informacyjnych. Należy wykonać wszystkie polecenia wyświetlane na ekranie, aby przygotować lampę i dokonać jej wymiany.**

| <b>Stan</b>                                                                                                    | Komunikat                                                                                                    |
|----------------------------------------------------------------------------------------------------|----------------------------------------------------------------------------------------------------|
| Zainstaluj nową lampę w celu zapewnienia<br>optymalnego działania urządzenia. Jeśli<br>projektor działa normalnie przy wybranym<br>trybie Ekonomiczny ("Ustawienie trybu<br>lampy" na stronie 59), możesz w dalszym<br>ciągu użytkować projektor do momentu<br>wyświetlenia na ekranie kolejnego<br>ostrzeżenia dotyczącego lampy. | Uwaga<br>Zamów nową lampę<br>Czas pracy lampy>XXXX godz<br>Zamów nową lampę - lamp.benq.com<br>$-OK$                                          |
| Należy założyć nową lampę, aby uniknąć<br>kłopotliwych sytuacji, gdy lampa wypali się<br>całkowicie.                                                                                                    | Uwaga<br>Lampa wkrótce do wymiany<br>Czas pracy lampy>XXXX godz<br>Zamów nową lampę – lamp.benq.com<br>$\cap V$                               |
| Zalecana jest wymiana lampy już na tym<br>etapie. Lampa jest materiałem<br>eksploatacyjnym. Jaskrawość lampy obniża<br>się wraz z upływem czasu jej użytkowania.<br>Jest to typowy objaw w przypadku lampy.<br>Lampę można wymieniać za każdym razem,<br>kiedy widoczne będzie znaczące obniżenie<br>się poziomu jaskrawości.      | Uwaga<br>Lampa do wymiany<br>Czas pracy lampy>XXXX godz<br>Przekroczony czas użytk. lampy<br>Zamów nową lampę – lamp.benq.com                 |
| Lampę NALEŻY wymienić przed<br>rozpoczęciem typowej eksploatacji<br>projektora.                                                                                                    | Uwaga<br>Przekroczony czas pracy<br>Wymień lampę (patrz podręcznik)<br>Następnie wyzeruj czas pracy lampy<br>Zamów nową lampę – lamp.benq.com |

**Wyświetlane w powyższych komunikatach znaki "XXXX" są liczbami, które dla każdego modelu są inne.**

### **Wymiana lampy (TYLKO DLA PERSONELU SERWISOWEGO)**

- **• Hg Lampa zawiera rtęć. Należy postępować zgodnie z obowiązującymi przepisami prawa w zakresie utylizacji odpadów. Patrz www.lamprecycle.org.**
	- **W przypadku wymiany lampy, gdy projektor zamocowany jest na suficie górną stroną skierowaną do dołu, należy upewnić się, że pod gniazdem lampy nie znajdują się osoby postronne, aby uniknąć ewentualnego uszkodzenia ciała lub narządów wzroku pękniętymi kawałkami lampy.**
	- **Aby zmniejszyć ryzyko porażenia prądem elektrycznym, należy wyłączać projektor i odłączać przewód zasilający przed każdorazową wymianą lampy.**
	- **Aby zmniejszyć ryzyko poważnych oparzeń, należy odczekać co najmniej 45 minut na całkowicie schłodzenie się projektora przez wymianą lampy.**
	- **Aby zmniejszyć ryzyko poranienia palców i uszkodzenia wewnętrznych części projektora, należy zachować ostrożność podczas wyjmowania ostrych kawałków szkła, na jakie rozleciała się lampa.**
	- **Aby zmniejszyć ryzyko obrażeń palców i/lub pogorszenia się jakości obrazu w wyniku dotknięcia obiektywu, nie należy dotykać pustej oprawy lampy po wyjęciu lampy.**
	- **Ta lampa zawiera rtęć. Należy zapoznać się z obowiązującymi przepisami prawa dotyczącymi postępowania z niebezpiecznymi odpadami, aby wykonać utylizację lampy w prawidłowy sposób.**
	- **Aby zapewnić optymalne działanie projektora, zalecany jest zakup wyłącznie lamp do projektora firmy BenQ.**
	- **Podczas manipulowania uszkodzonymi lampami zapewnić dobrą wentylację. Zalecamy zastosowanie aparatu oddechowego, okularów lub gogli ochronnych, albo przyłbicy i korzystanie z odzieży ochronnej, takiej jak rękawice ochronne.**
	- 1. Wyłącz zasilanie i odłącz projektor od gniazda elektrycznego. Jeśli lampa jest gorąca, odczekaj około 45 minut w celu schłodzenia się lampy, aby uniknąć poparzenia ciała.
	- 2. Odkręć śrubkę na osłonie lampy.

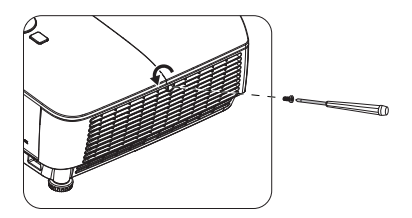

- 3. Zdejmij osłonę lampy poprzez (a) wysunięcie osłony w stronę jednego z boków projektora i (b) odsunięcie jej od obudowy.
- **Nie wolno włączać zasilania, gdy zdjęta jest osłona lampy.**
	- **Nie należy wkładać palców pomiędzy lampę a projektor. Ostre krawędzie wewnątrz projektora mogą doprowadzić do obrażeń ciała.**
	- 4. Odkreć śrubki mocujące lampe.
	- 5. Podnieś uchwyt w taki sposób, aby znalazł się on w pozycji pionowej. Użyj uchwytu, aby wolno wysunąć lampę z projektora.
- **Zbyt szybkie wysunięcie może spowodować pęknięcie lampy i rozpryśnięcie się kawałków szkła wewnątrz projektora.**
	- **Nie wolno umieszczać lampy w miejscach, gdzie jest ona narażona na zachlapanie wodą, w miejscach niedostępnych dla dzieci lub w pobliżu materiałów łatwopalnych.**
	- **Nie wolno wkładać rąk do wnętrza projektora po wyjęciu lampy. W przypadku dotknięcie części optycznych, które znajdują się wewnątrz projektora, może dojść do pogorszenia jakości kolorów i zniekształcenie wyświetlanych obrazów.**
	- 6. Włóż nową lampę do komory lampy i upewnij się, że jest ona prawidłowo umiejscowiona w projektorze.
	- 7. Dokręć śrubki, które mocują lampę w projektorze.
- **Poluzowana śrubka może spowodować wykonanie połączenia w sposób nieprawidłowy i w rezultacie doprowadzić do wadliwego działanie urządzenia.**
	- **Nie należy zbyt mocno dokręcać śrubek.**
	- 8. Upewnij się, że uchwyt jest całkowicie schowany i właściwie unieruchomiony.

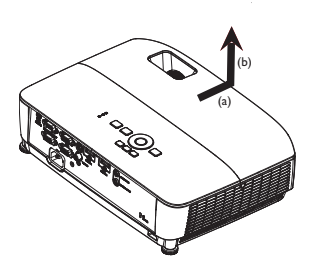

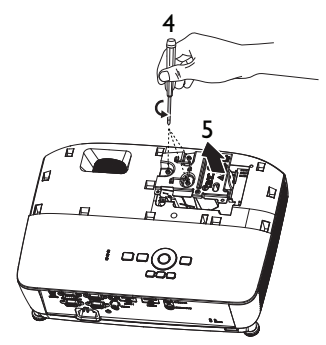

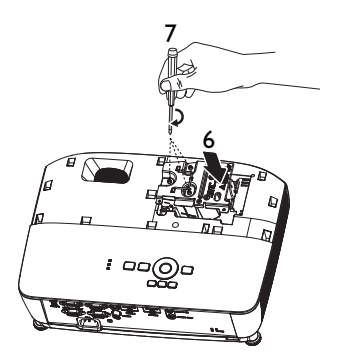

9. Załóż osłonę lampy wsuwając ją na miejsce.

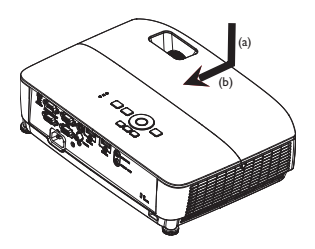

- 10. Dokręć śrubkę, która mocuje osłonę lampy.
- **Poluzowana śrubka może spowodować wykonanie połączenia w sposób nieprawidłowy i w rezultacie doprowadzić do wadliwego działanie urządzenia.**
	- **Nie należy zbyt mocno dokręcać tej śrubki.**

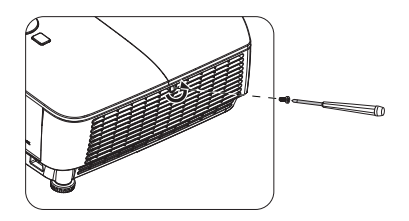

11. Ponownie uruchom projektor.

#### **Nie wolno włączać zasilania, gdy zdjęta jest osłona lampy.**

#### <span id="page-63-0"></span>**Zerowanie licznika lampy**

12. Po wyświetleniu logotypu rozruchowego otwórz menu ekranowe OSD. Przejdź do menu **KONFIG. SYSTEMU: Zaawansowana** > **Ustawienia lampy**. Naciśnij przycisk **OK**. Na ekranie wyświetlona zostanie strona **Ustawienia lampy**. Naciśnij przycisk ▼, aby

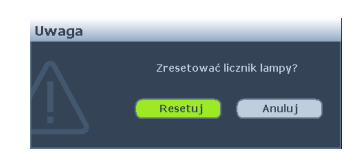

podświetlić **Resetuj licznik lampy**, a następnie naciśnij przycisk **OK**. Nastąpi wyświetlenie komunikatu ostrzegawczy z prośbą o potwierdzenie, czy licznik lampy ma być wyzerowany. Podświetl opcję **Resetuj** i naciśnij przycisk **OK**. Czas pracy lampy zostanie zresetowany do wartości "0".

**Nie należy resetować licznika lampy, gdy lampa nie jest nowa lub wymieniona, ponieważ mogłoby to spowodować uszkodzenie lampy.** 

# <span id="page-64-1"></span><span id="page-64-0"></span>**Kontrolki**

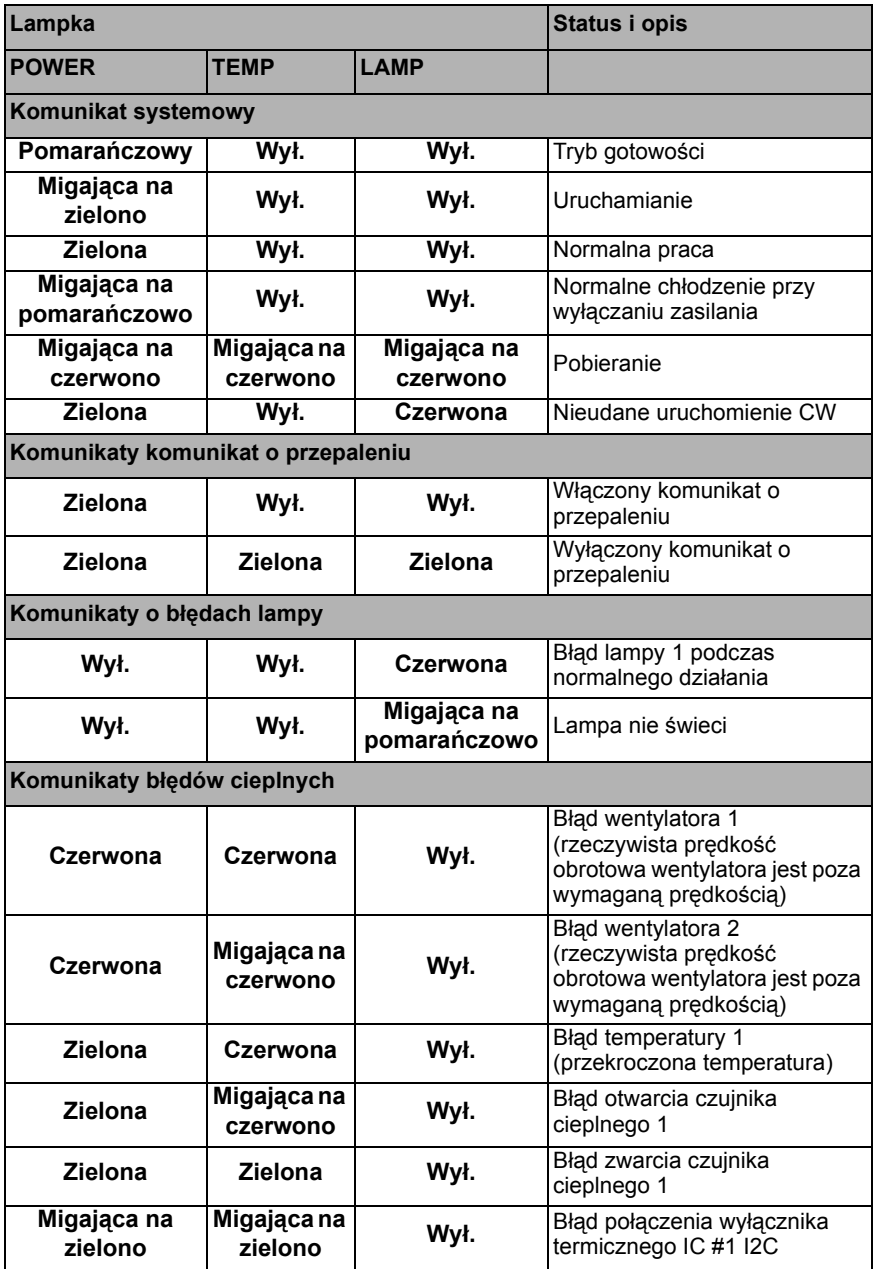

# **Rozwiązywanie problemów technicznych**

### **Nie można włączyć projektora.**

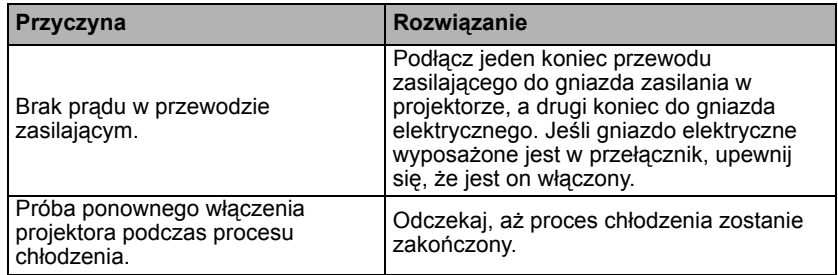

### **Brak obrazu**

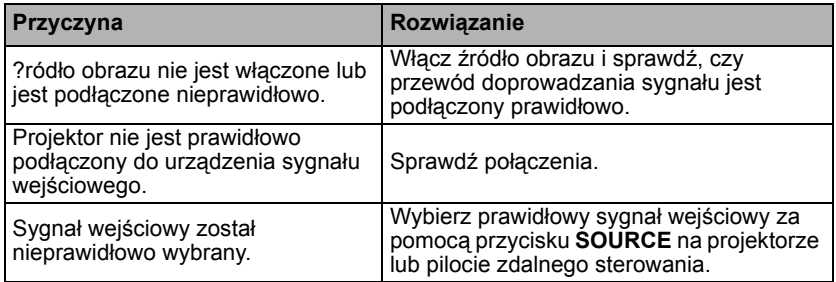

### **Rozmyty obraz**

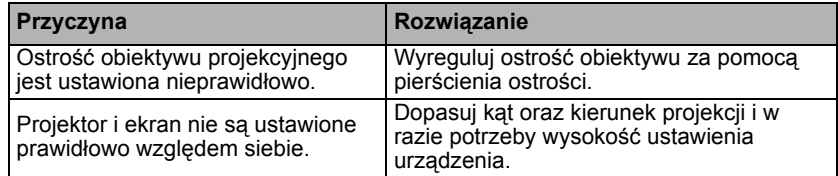

### **Pilot zdalnego sterowania nie działa**

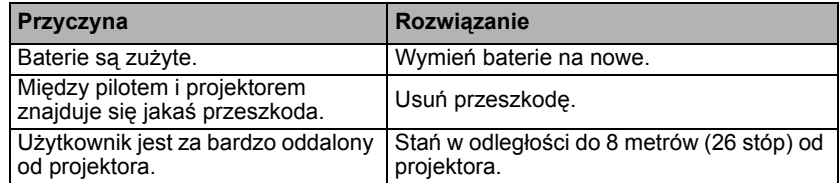

### **Hasło jest błędne**

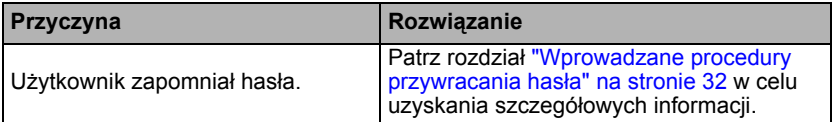

# <span id="page-66-0"></span>**Parametry techniczne**

**Wszystkie parametry techniczne mogą ulec zmianie bez wcześniejszego powiadomienia.** 

#### **Parametry optyczne**

Rozdzielczość MS535: 800 x 600 SVGA MX535: 1024 x 768 XGA MW535/TW535: 1280 x 800 WXGA MH535: 1920 x 1080 1080p Układ wyświetlania 1-CHIP DMD Przysłona obiektywu MS535/MX535/MW535/TW535  $F = 2.42$  do  $2.62$ f = od 22 do 25,79 mm MH<sub>535</sub>  $F = 2.47$  do  $2.66$  $f =$  od 20.4 do 24.48 mm Przesunięcie MS535: 106,7±5% MW535: 106±5% MW535/TW535: 103,8±5% MH535: 107±5% Współczynnik powiększenia 1,2X Lampa MS535/MX535/MW535/TW535: Lampa 203 W MH535: Lampa 210 W **Parametry elektryczne** Zasilanie MS535/MX535/MW535/TW535: Prąd zmienny 100 - 240V, 2,60 A, 50-60 Hz (automatyczna) MH535: Prąd zmienny 100 - 240V, 2,67 A, 50-60 Hz (automatyczna) Pobór mocy MS535/MX535/MW535/TW535: 260 W (maks.); < 0,5 W (tryb gotowości) MH535: 267 W (maks.); < 0,5 W (tryb gotowości) **Parametry mechaniczne** Ciężar 2,6 kg (5,7 funta) **Złącza wyjścia** Wyjście RGB 15-pinowe D-Sub (żeńskie) x 1 Głośnik

(Stereo) 2 W x 1 Wyjście sygnału audio Gniazdo audio PC x 1 **Sterowanie** Port szeregowy RS-232 9 pinowe x 1 Odbiornik podczerwieni x 1 USB mini B x 1 **Złącza wejścia** Wejście komputerowe Wejście RGB 15-pinowe D-Sub (żeńskie) x 2 Wejście sygnału wideo S-VIDEO 4-pinowe złącze Mini DIN x 1 VIDEO Gniazdo RCA x 1 Wejście sygnału SD/HDTV Analogowe - gniazdo Component RCA x 3 (przez wejście RGB) Cyfrowe - HDMI x 2 Wejście sygnału audio Wejście audio Gniazdo audio PC x 1 **Wymagania środowiskowe Temperatura** Praca: 0°C - 40°C na poziomie morza Przechowywanie: -20°C - 60°C na poziomie morza Wilgotność względna Praca: 10%-90% (bez kondensacji) Przechowywanie: 10%-90% (bez kondensacii) Wysokość Praca: 0–1499 m przy temperaturze 0°C– 35°C; 1500–3000 m przy temperaturze 0°C–30°C (z włączonym trybem dużej wysokości) Przechowywanie: 0–12200 m przy temperaturze 30°C **Transport** Zalecane jest oryginalne opakowanie lub jego odpowiednik Naprawy Na poniższej witrynie internetowej wybierz kraj w celu znalezienia najbliższego punktu serwisowego. http://www.benq.com/welcome

**Żywotność lampy uzależniona jest od warunków środowiska pracy oraz intensywności użytkowania.**

# **Wymiary**

**332,4 mm (szer.) x 99 mm (wys.) x 241,3 mm (głęb.)**

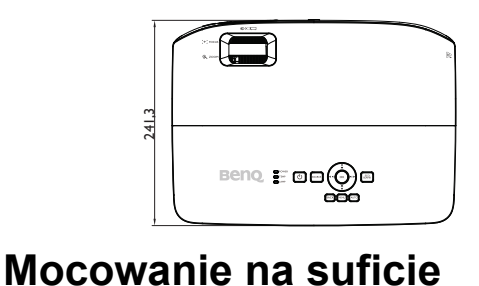

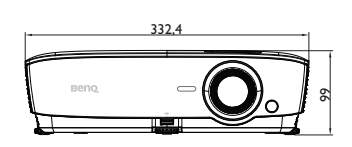

242

क्ष

**Śruba do montażu na suficie: M4 (Maks. L = 25 mm; Min. L = 20 mm) Jednostka: mm**

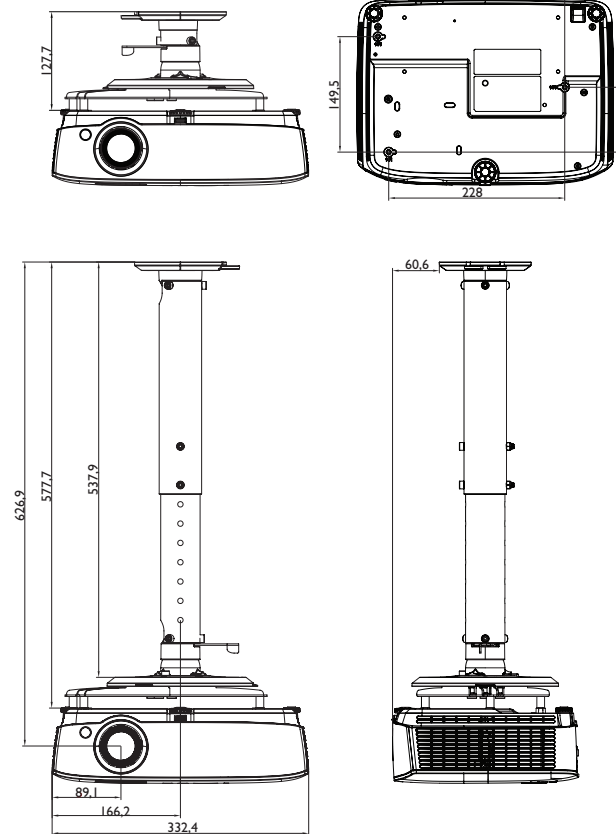

# **Tabela częstotliwości synchronizacji**

# **1. Analogowy VGA**

### **Obsługiwane taktowanie dla wejścia PC**

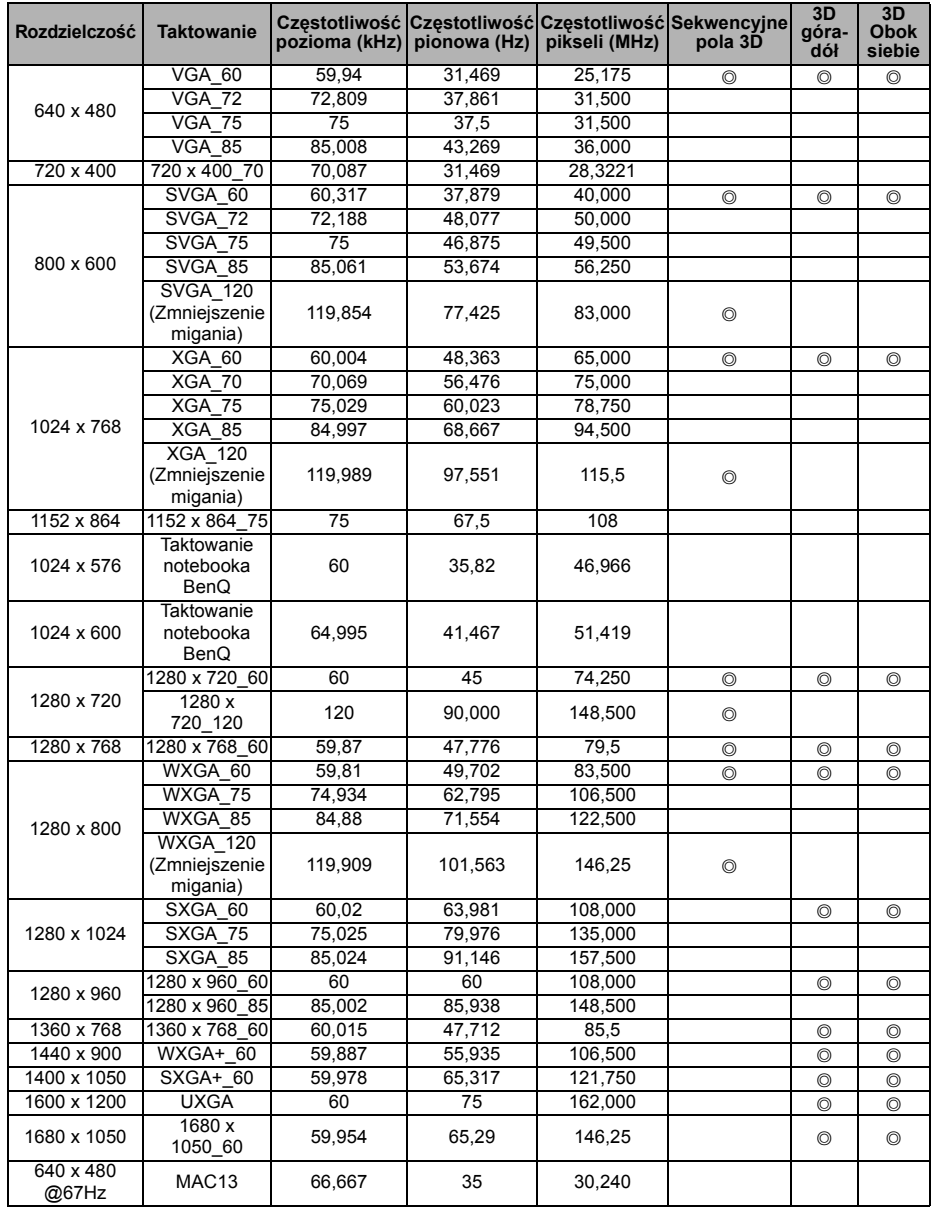

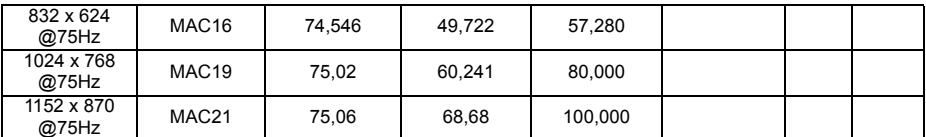

**• Synchronizacja pokazana wyżej może nie być obsługiwana zależnie od ograniczeń pliku EDID i karty graficznej VGA. Możliwe jest że niektórych synchronizacji nie będzie można wybrać.**

### **Obsługiwane częstotliwości synchronizacji dla wejścia Component Video-YPbPr**

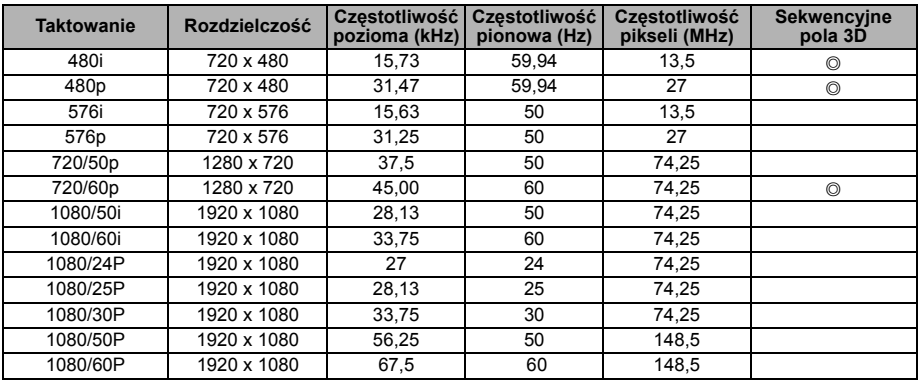

# **2. Cyfrowy HDMI**

### **Obsługiwane taktowanie dla wejścia PC**

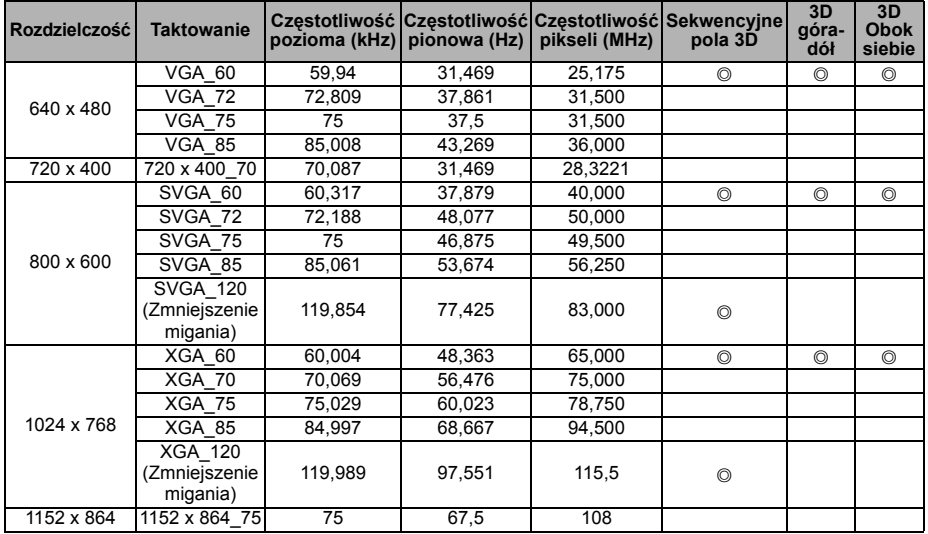

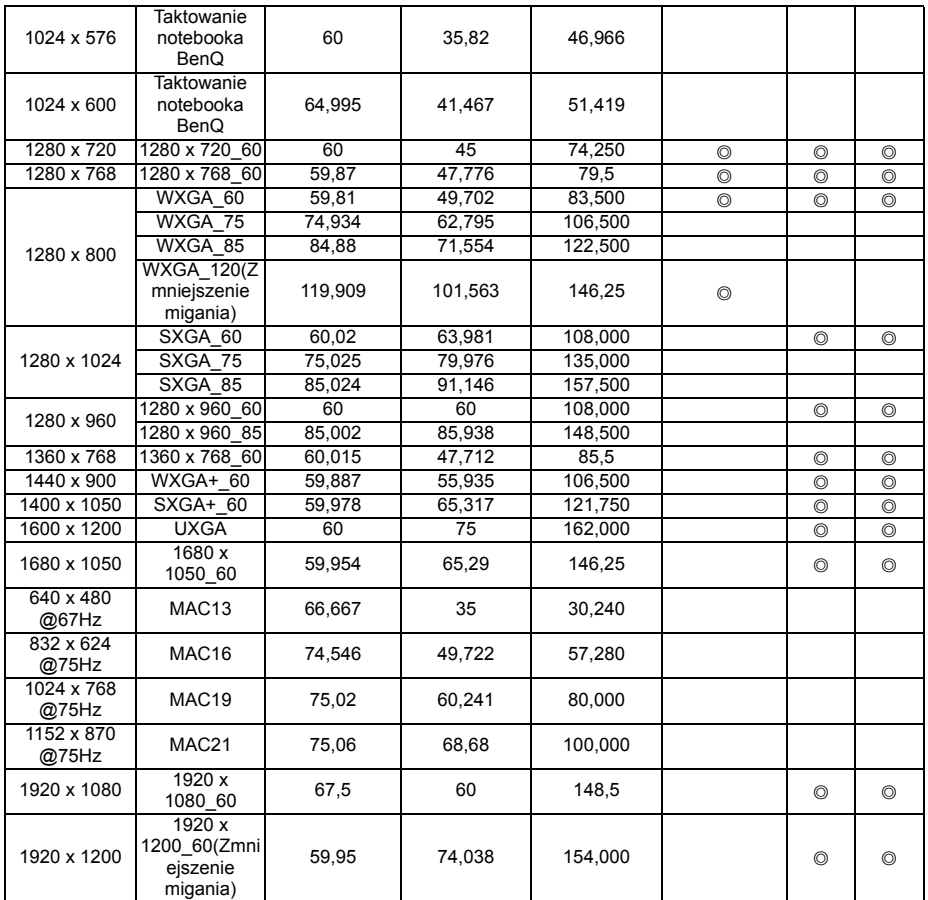

**Synchronizacja pokazana wyżej może nie być obsługiwana zależnie od ograniczeń pliku EDID i karty graficznej VGA. Możliwe jest że niektórych synchronizacji nie będzie można wybrać.**

### **Obsługiwane częstotliwości synchronizacji dla wejścia wideo**

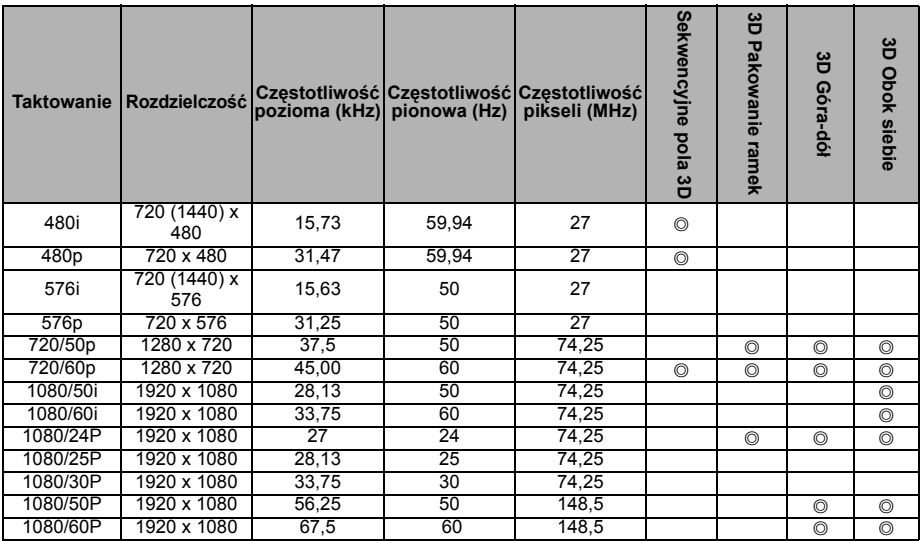

# **3. Video/S-Video**

### **Obsługiwane częstotliwości synchronizacji dla wejścia wideo**

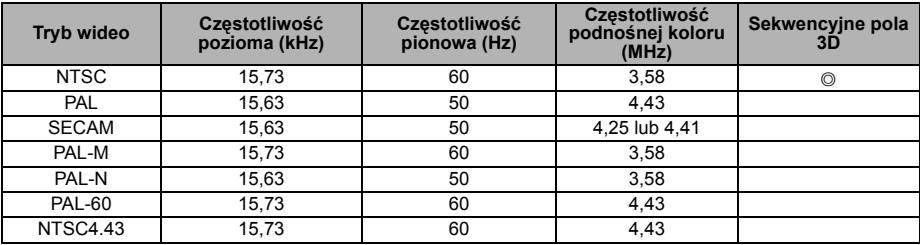
# **Informacje o gwarancji i prawach autorskich**

### **Patenty**

W celu uzyskania szczegółowych informacji o ochronie patentowej projektora BenQ proszę przejść do strony http://patmarking.benq.com/.

## **Ograniczona gwarancja**

Firma BenQ udziela gwarancji, że produkt ten pozbawiony jest jakichkolwiek wad materiałowych i wad wykonania w przypadku normalnego użytkowania i przechowywania.

W przypadku występowania z roszczeniami gwarancyjnymi wymagane będzie poświadczenie daty zakupu. Jeśli w okresie gwarancyjnym okaże się, że produkt ten jest wadliwy, firma BenQ zobowiązana jest tylko do wymiany uszkodzonych części (wliczając robociznę), co stanowi wyłączne zadośćuczynienie dla użytkownika. Aby uzyskać świadczenia gwarancyjne, należy o wszelkich uszkodzeniach niezwłocznie powiadomić sprzedawcę, u którego produkt został zakupiony.

Ważne: Powyższa gwarancja nie ma zastosowania, jeśli klient użytkuje urządzenia niezgodnie z pisemnymi zaleceniami firmy BenQ. W szczególności należy zapewnić, aby wilgotność otoczenia mieściła się w zakresie od 10% do 90%, temperatura wynosiła od 0°C do 35°C, wysokość n.p.m. była poniżej 4920 stóp. Należy także unikać użytkowania projektora w pomieszczeniach zapylonych. Na mocy niniejszej gwarancji użytkownik nabywa szczególne prawa, natomiast inne prawa użytkownik może uzyskać zależnie od przepisów obowiązujących w danym kraju.

W celu uzyskania szczegółowych informacji należy odwiedzić stronę internetową www.BenQ.com.

## **Prawa autorskie**

Copyright 2018 by BenQ Corporation. Wszelkie prawa zastrzeżone. Żadna część niniejszej publikacji nie może być kopiowana, przekazywana, przepisywana, zapisywana w systemach wyszukiwania danych lub tłumaczona na inny język lub język programowania, pod żadną postacią lub przy użyciu jakichkolwiek środków, w sposób elektroniczny, mechaniczny, magnetyczny, optyczny, chemiczny, ręczny bądź w jakikolwiek innym sposób, bez wcześniejszego uzyskania pisemnej zgody firmy BenQ Corporation.

## **Wyłączenie odpowiedzialności**

Firma BenQ Corporation nie składa żadnych oświadczeń i nie udziela żadnych gwarancji, wyrażonych lub domniemanych, w odniesieniu do treści niniejszego dokumentu, a w szczególności wyłącza wszelkie gwarancje, gwarancję pokupności i przydatności do określonego celu. Ponadto firma BenQ Corporation zastrzega sobie prawo do dokonywania korekt niniejszej publikacji i wprowadzania od czasu do czasu zmian treści w niej zawartych, bez obowiązku wcześniejszego powiadamiania użytkownika o dokonanych korektach i zmianach.

\*DLP, Digital Micromirror Device i DMD są znakami towarowymi firmy Texas Instruments. Pozostałe prawa autorskie należą do ich prawowitych firm lub organizacji.